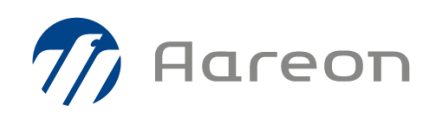

# **PREM'HABITAT 4.1**

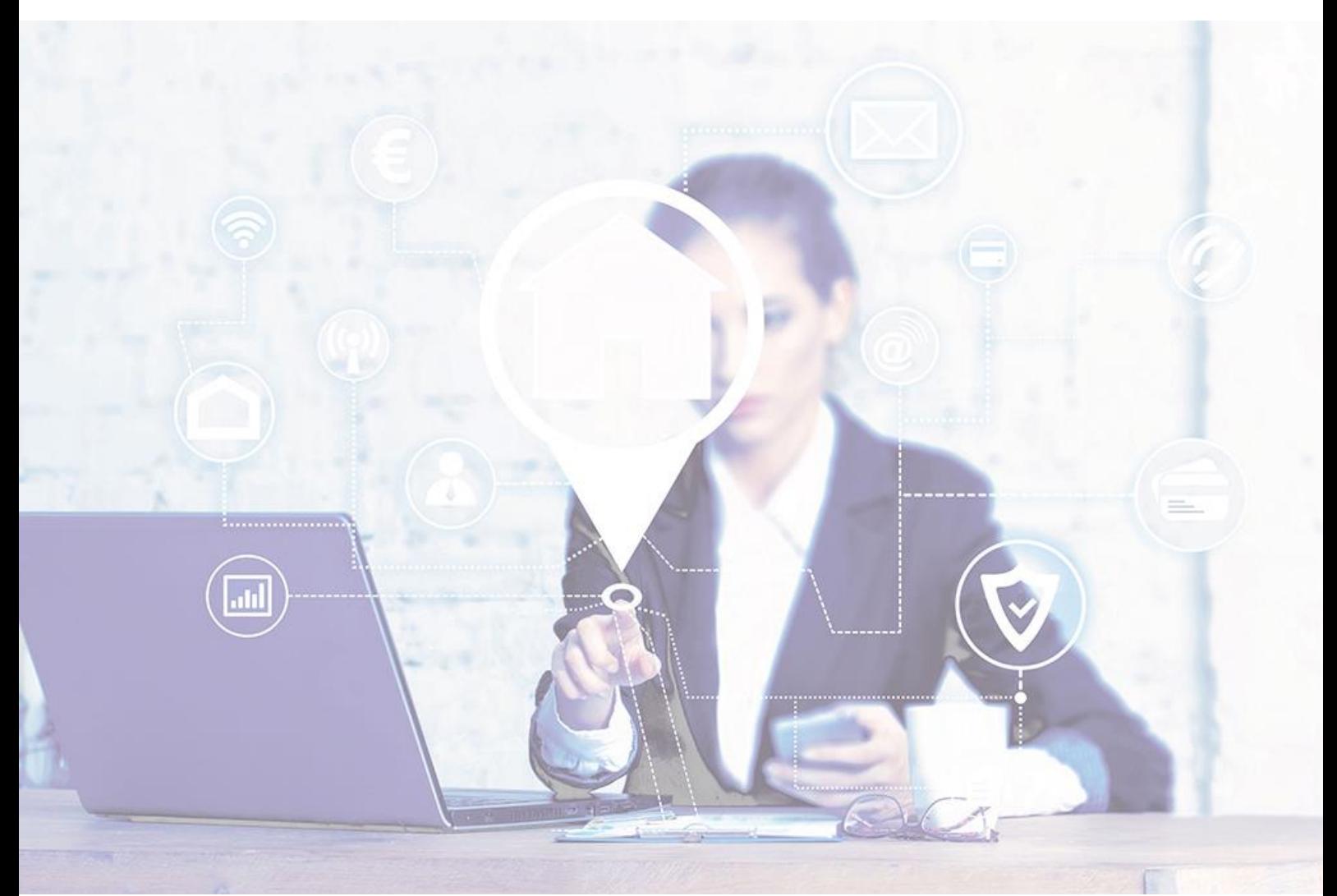

# **Synthèse – Gestion locative/GTP**

# **Evolutions / Corrections**

SCO, GPI, ARA – Octobre 2021

**4.1.013**

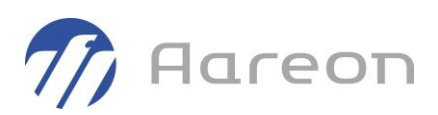

# **Sommaire**

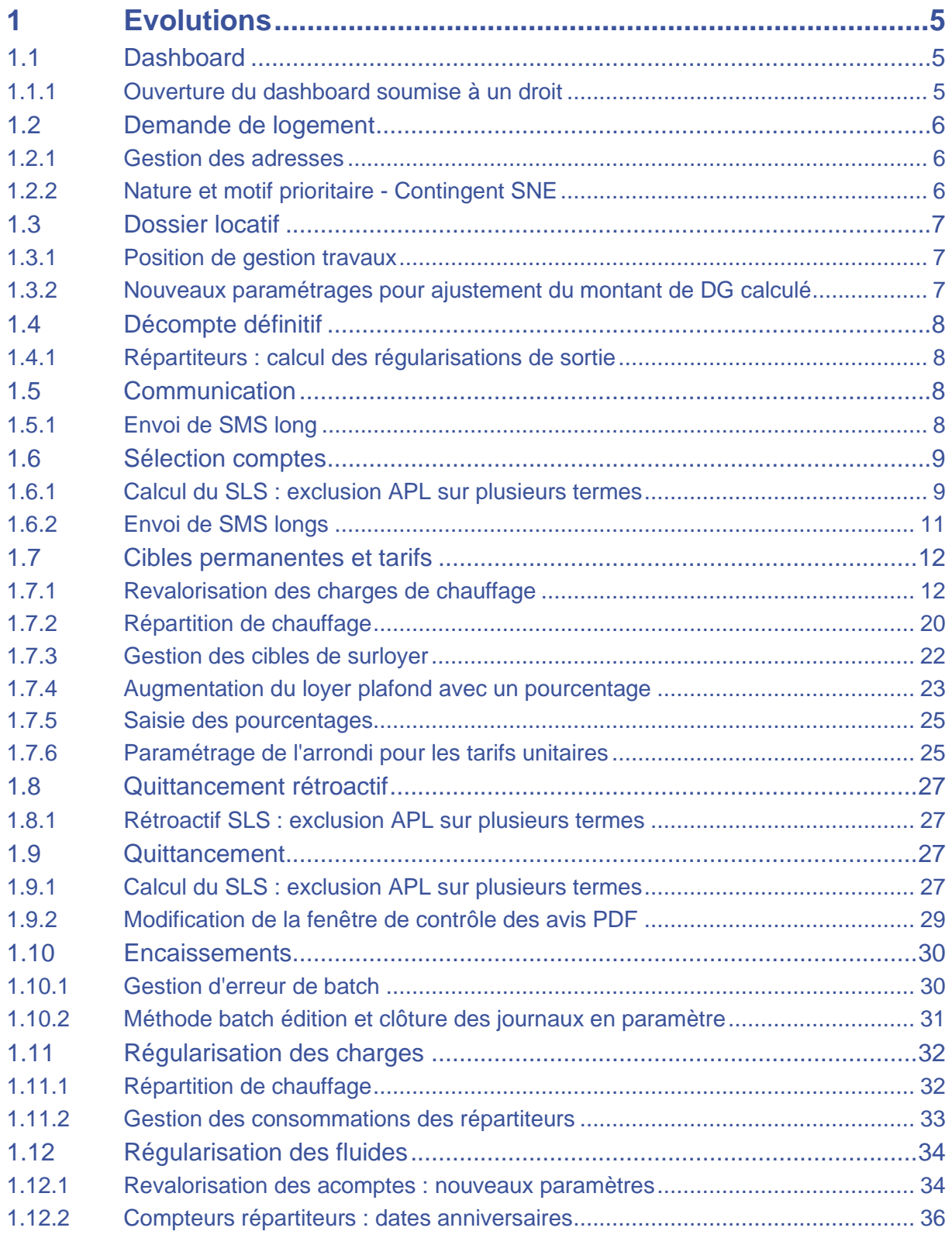

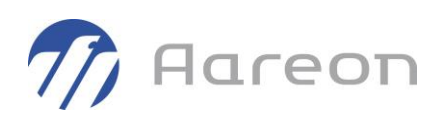

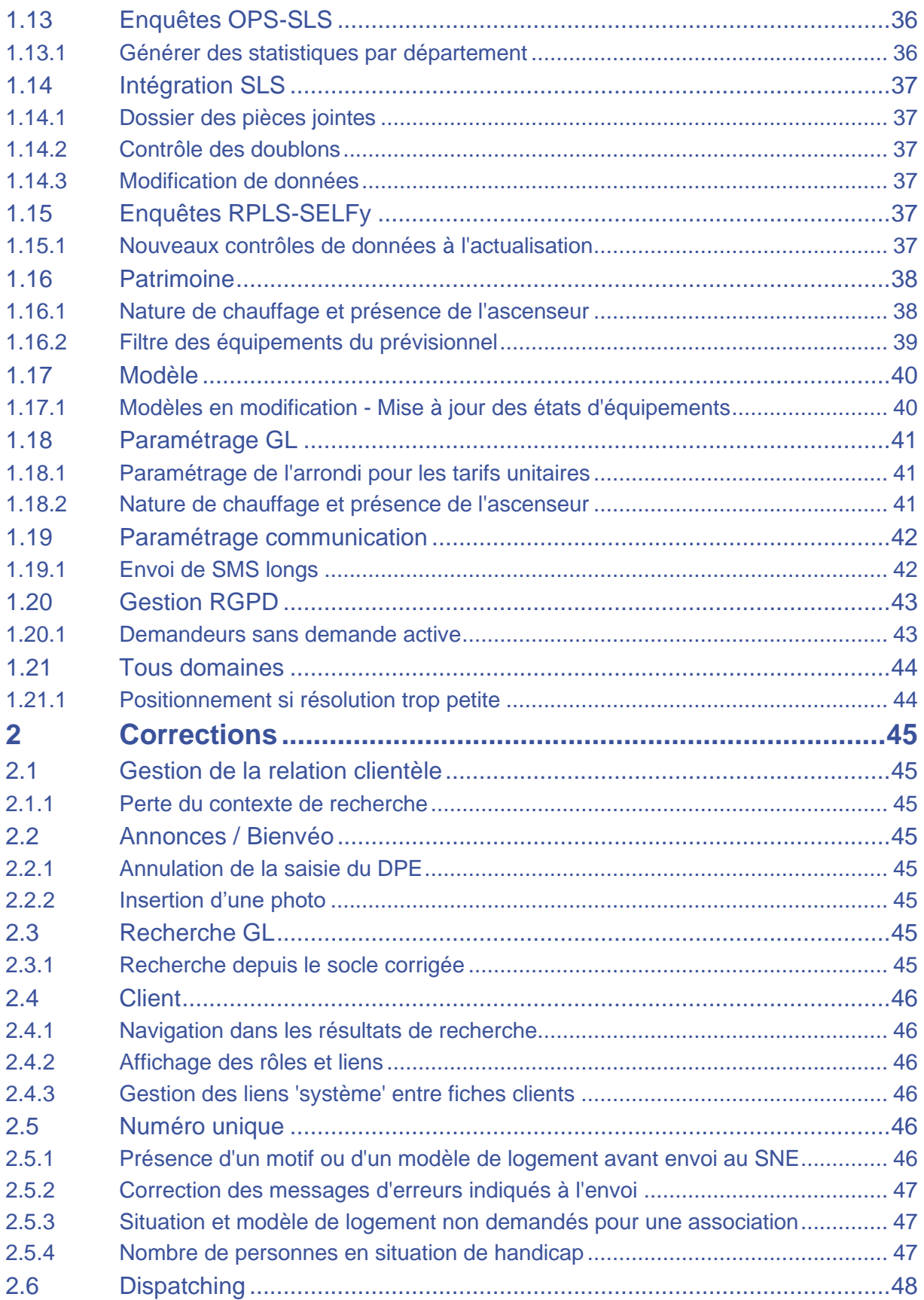

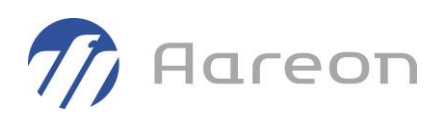

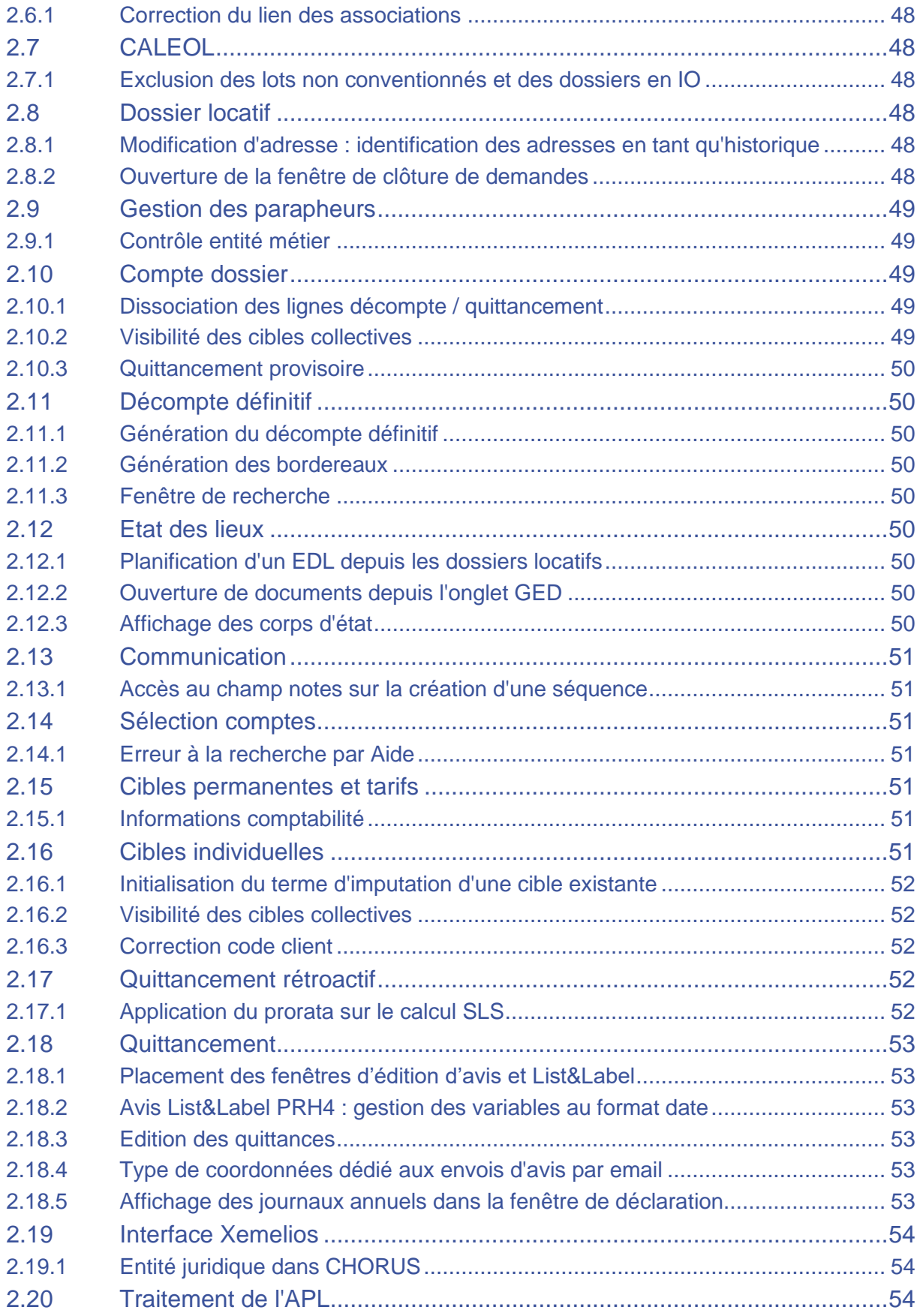

#### © Aareon 2021 page 3 de 61

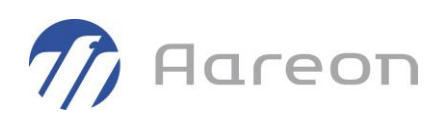

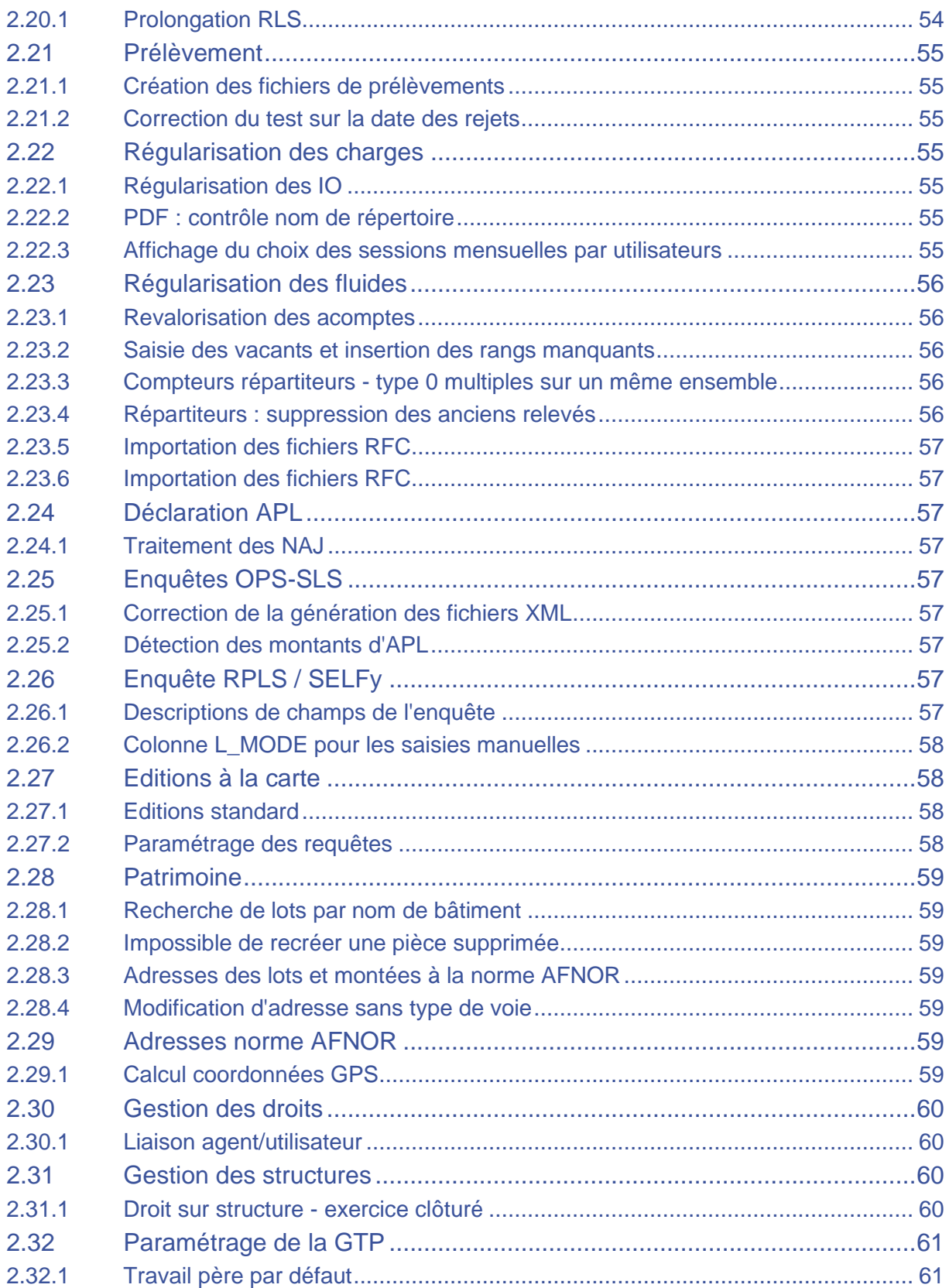

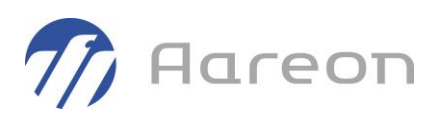

# <span id="page-5-0"></span>**1 Evolutions**

# <span id="page-5-1"></span>**1.1 Dashboard**

#### **1.1.1 Ouverture du dashboard soumise à un droit**

<span id="page-5-2"></span>**Gestion locative/Administration/Gestion des droits**

L'ouverture du dashboard des indicateurs a été revue afin que celui-ci s'ouvre uniquement si l'utilisateur a au minimum un droit de lecture sur celui-ci.

Le paramétrage des droits utilisateurs sur le module s'effectue dans la gestion des droits :

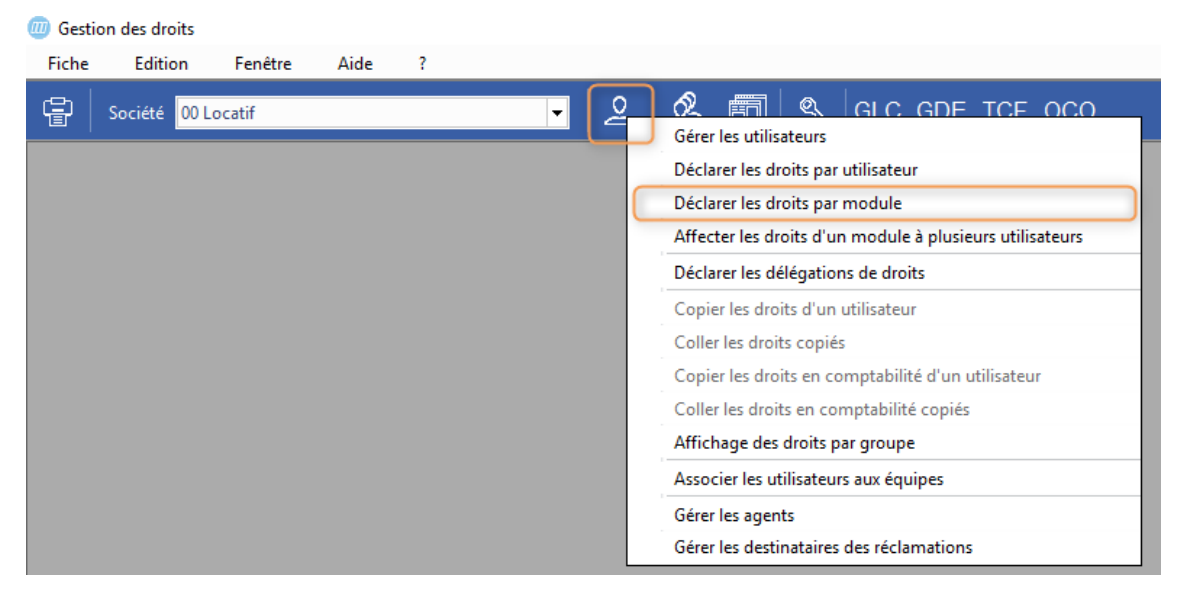

#### Sur le module « prh\_dash » dashboard :

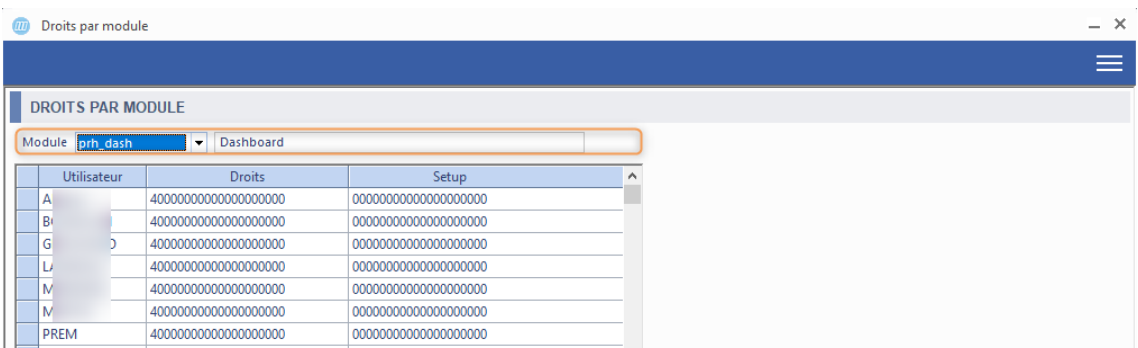

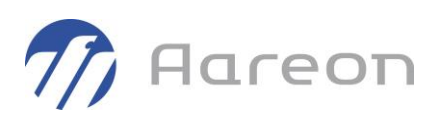

#### Attribution des droits pour l'utilisateur :

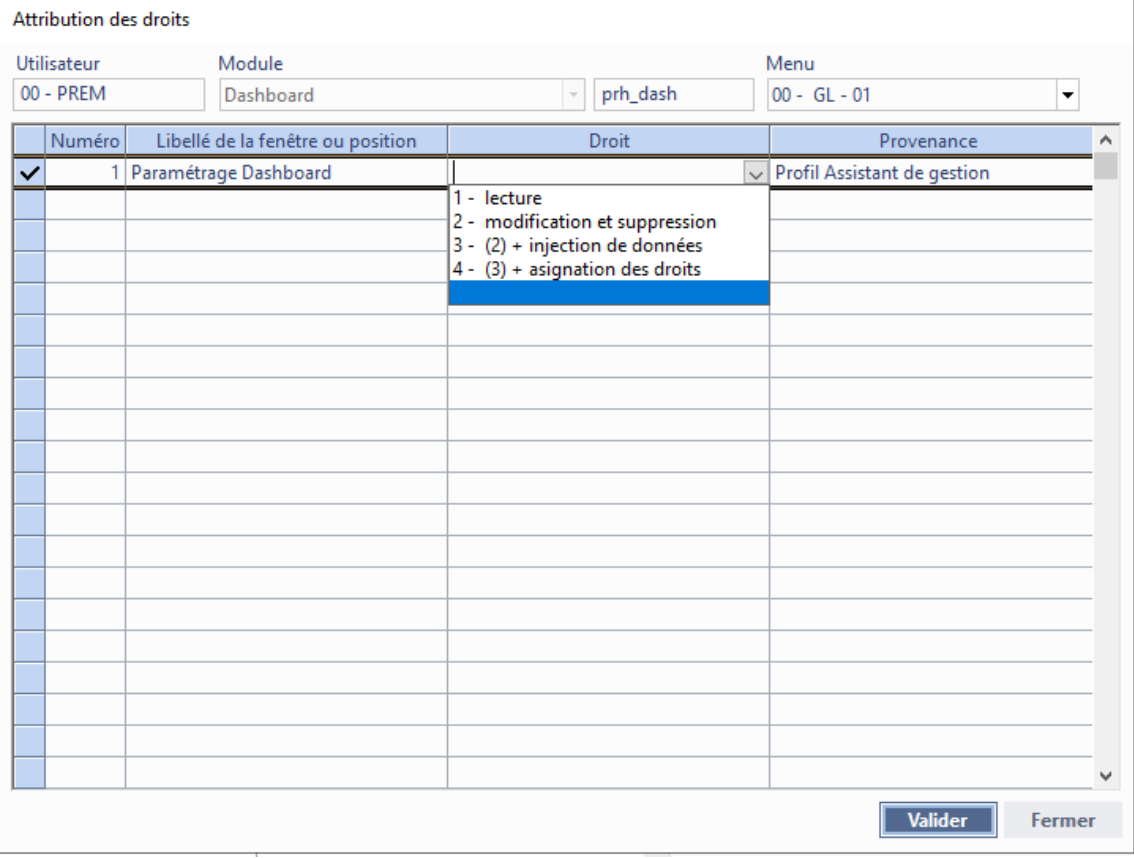

# **1.2 Demande de logement**

<span id="page-6-1"></span><span id="page-6-0"></span>**Gestion locative/Attribution/Demande de logement**

### **1.2.1 Gestion des adresses**

Pour : H8102 via la DI 176982

La gestion des adresses a été adaptée au fonctionnement du SNE : il faut renseigner soit l'adresse postale, soit l'adresse actuelle, mais les deux ne sont pas obligatoires. En cas d'absence d'adresse postale, c'est l'adresse actuelle qui sera déversée sur l'adresse client du demandeur principal. La coche 'Déverser l'adresse sur le client' n'est plus utilisée : le déversement est systématique.

### **1.2.2 Nature et motif prioritaire - Contingent SNE**

<span id="page-6-2"></span>PRH\_GL\_MAI\_AUTO\_DEM\_ATTRIB

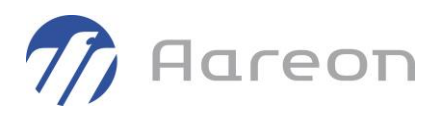

- Nature et motif prioritaire : Ajout de saisie de la nature prioritaire ainsi que les motifs de priorité.

<span id="page-7-0"></span>- Contingent SNE : Affichage du type de contingent SNE au niveau du réservataire.

# **1.3 Dossier locatif**

<span id="page-7-1"></span>**Gestion locative/Location/Dossier locatif**

#### **1.3.1 Position de gestion travaux**

Pour : L5107

Sur paramétrage, lors de la saisie de la date de fin de travaux dans le module « Dossier locatif », la position de gestion du lot se change automatiquement à J+1. Des événements système (00255 et 00256) sont également générés.

#### **1.3.2 Nouveaux paramétrages pour ajustement du montant de DG calculé**

<span id="page-7-2"></span>Pour : H8102 via la DI 000000161060

Jusqu'à présent le montant de dépôt de garantie calculé pouvait être arrondi automatiquement, ou non modifié (partie décimale conservée), selon le paramétrage.

Désormais 4 paramétrages sont possibles :

-aucun ajustement automatique

-montant arrondi si le montant calculé comporte des décimales

-partie entière conservée si le montant calculé comporte des décimales

-montant passé à l'euro supérieur si le montant calculé comporte des décimales

Par défaut le paramétrage sera positionné pour n'effectuer aucun ajustement.

Pour demander une modification de ce paramétrage il faudra ouvrir un ticket en ce sens auprès de la hotline.

Une info-bulle a été ajoutée sur le champ 'Dépôt de garantie calculé' pour indiquer le paramétrage actif.

Ci-dessous l'illustration des 4 paramétrages pour un dépôt de garantie calculé de 265.19  $\epsilon$  :

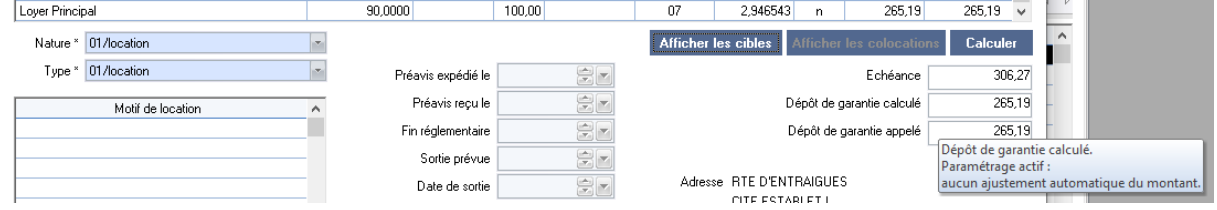

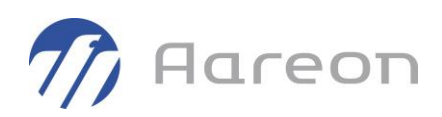

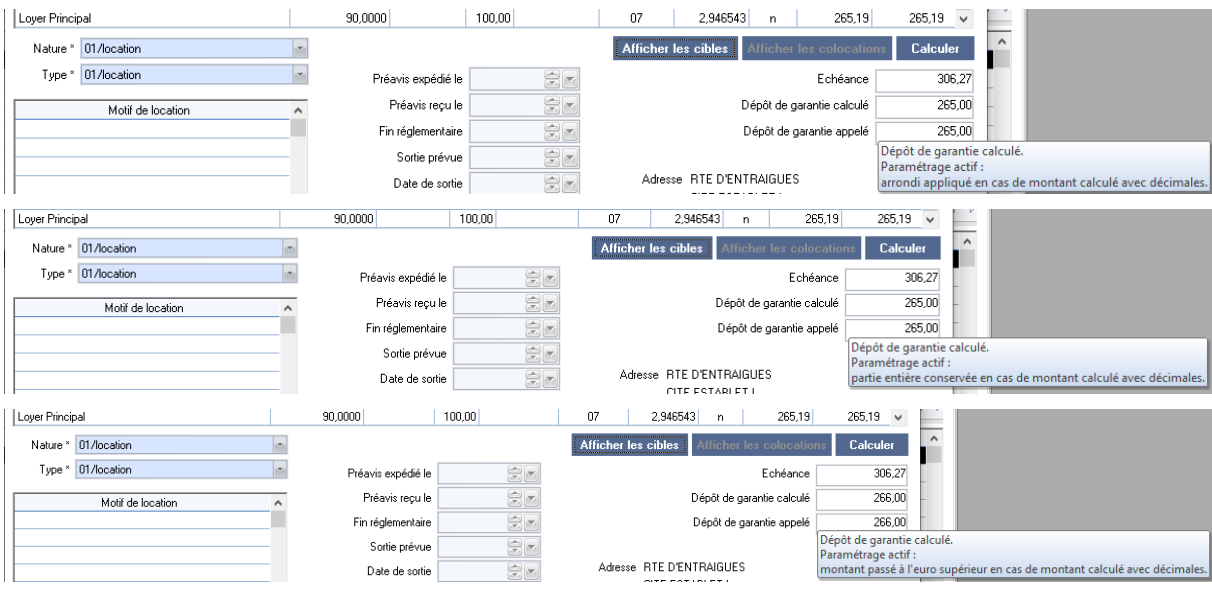

# **1.4 Décompte définitif**

<span id="page-8-1"></span><span id="page-8-0"></span>**Gestion locative/Location/Décompte définitif**

### **1.4.1 Répartiteurs : calcul des régularisations de sortie**

Cette nouvelle fonctionnalité est soumise à redevance.

Elle est proposée d'office aux bailleurs ayant déjà acquis la licence permettant d'intégrer les montants facturés aux locataires, à partir des fichiers au format SYM\_chauffage (cf. patches 3.1.240, 3.2.041 et 3.3.028, méthode 2 de régularisation de chauffage).

Dans les régularisations de sortie, les cibles de répartition de chauffage de type 'part individuelle' sont détectées, et le prix unitaire du fluide est calculé en fonction des données du dernier relevé trouvé pour le compteur répartiteur.

# **1.5 Communication**

<span id="page-8-3"></span><span id="page-8-2"></span>**Gestion locative/Location/Communication Gestion locative/Suivi social/Communication**

# **1.5.1 Envoi de SMS long**

Il est maintenant possible d'envoyer des SMS longs, c'est à dire dépassant les 160 caractères.

Les SMS longs sont approximativement facturés par tranche de 160 caractères. Par exemple un sms de 300 caractères consommera deux crédits et un sms de 400 caractères consommera 3 crédits.

<https://www.smsmode.com/sms-long/>

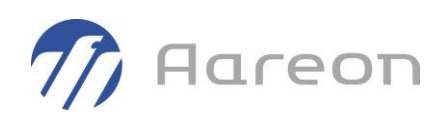

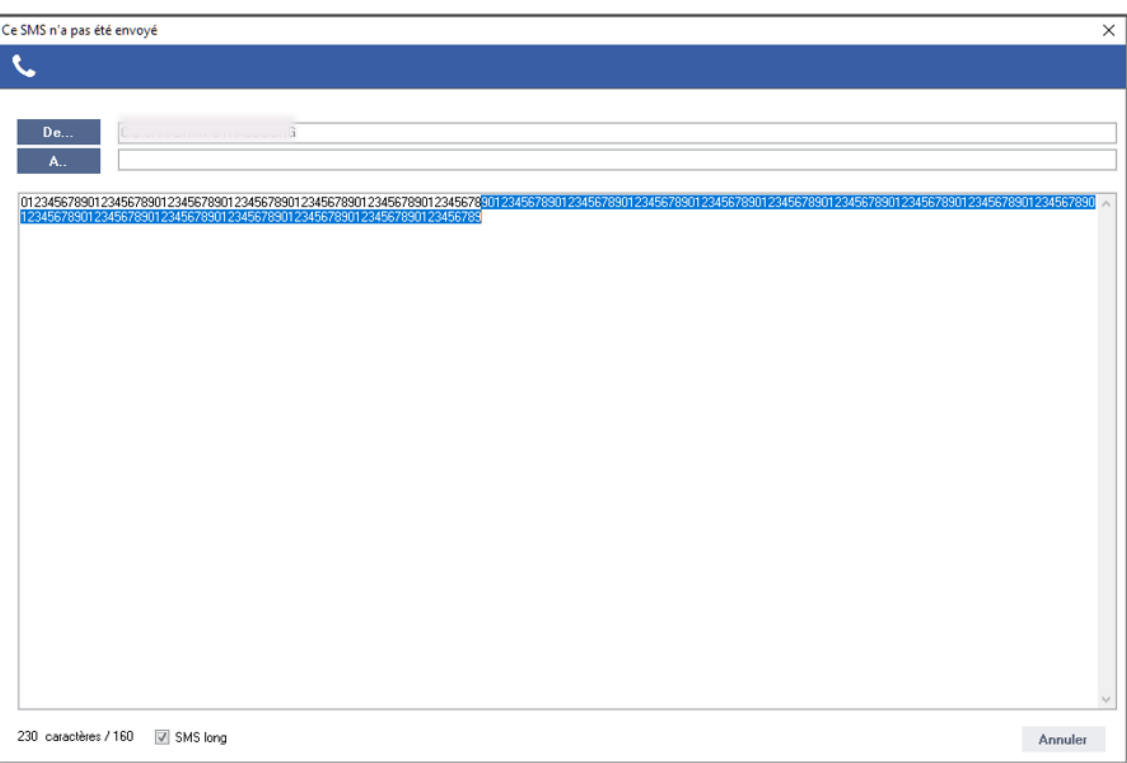

Une coche « SMS long » indique s'il s'agit d'un SMS long :

# **1.6 Sélection comptes**

<span id="page-9-1"></span><span id="page-9-0"></span>**Gestion locative/Suivi social/Sélection comptes**

### **1.6.1 Calcul du SLS : exclusion APL sur plusieurs termes**

Dans la simulation de calcul du SLS, pour exclure les locataires ayant perçu de l'APL, on peut désormais saisir une plage de termes (et plus seulement un terme unique).

Les rappels APL sont désormais pris en compte pour cette exclusion.

Dans la fenêtre de simulation du SLS, il faut cocher la case 'Exclure l'APL', avec deux termes qui peuvent être saisis.

Saisie avec un seul terme (ci-dessous, '202011') : pour détecter l'APL sur un terme unique.

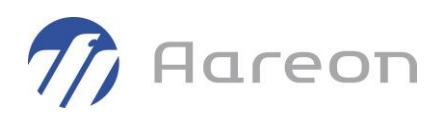

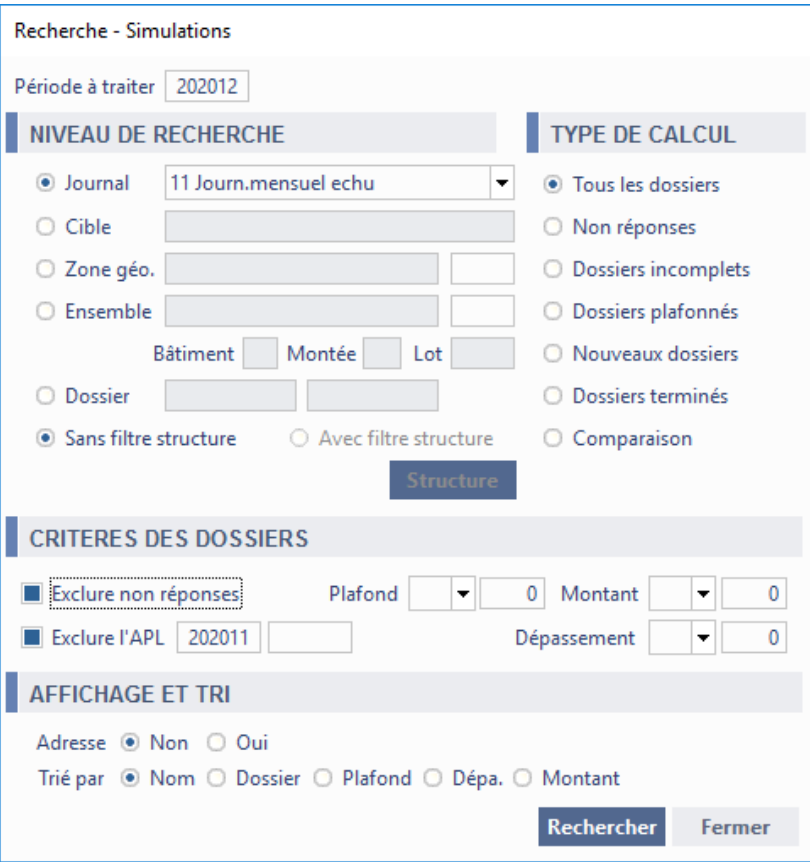

Saisie avec deux termes (ci-dessous, de '202008' à '202011') : pour détecter l'APL entre deux termes.

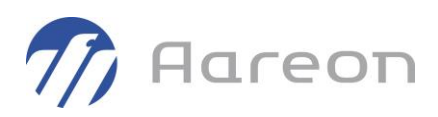

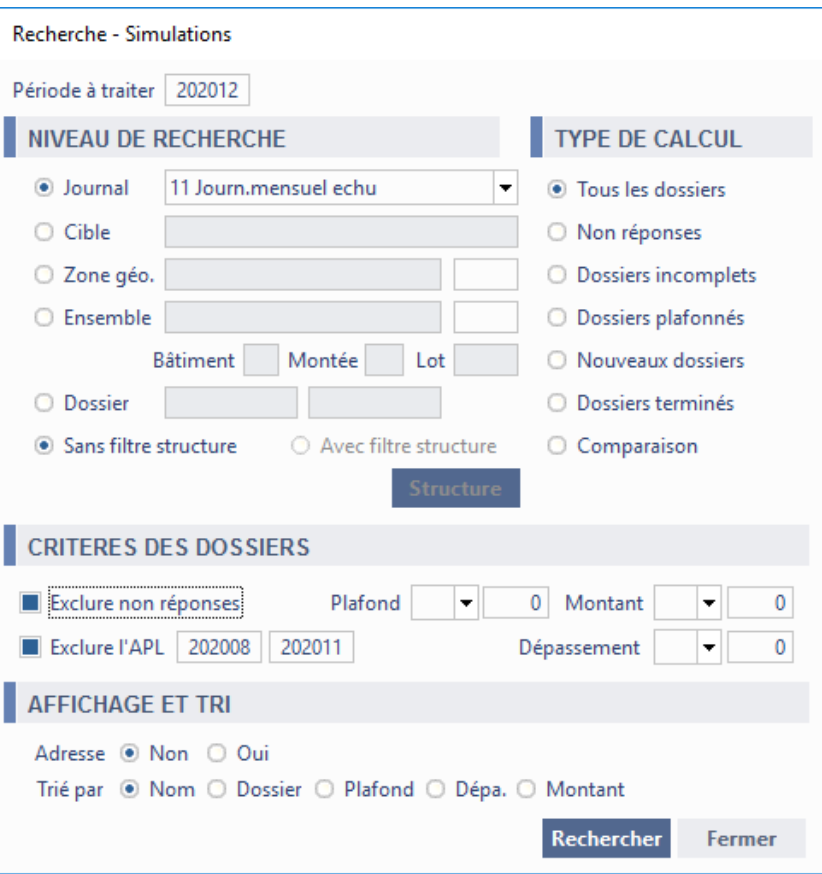

Cette  $2^e$  option permet d'exclure les locataires qui ont perçu au moins un montant d'APL (versement ou rappel), imputé sur un terme compris entre le terme de début et le terme de fin.

#### Remarque importante :

<span id="page-11-0"></span>Si vous avez déjà une condition d'exclusion d'APL paramétrée dans les requêtes de calcul du SLS, elle s'ajoutera aux exclusions appliquées avec ces deux options.

### **1.6.2 Envoi de SMS longs**

Il est maintenant possible d'envoyer des SMS longs, c'est à dire dépassant les 160 caractères.

Les SMS longs sont approximativement facturés par tranche de 160 caractères. Par exemple un sms de 300 caractères consommera deux crédits et un sms de 400 caractères consommera 3 crédits.

<https://www.smsmode.com/sms-long/>

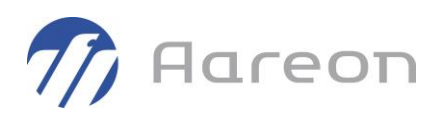

# **1.7 Cibles permanentes et tarifs**

<span id="page-12-1"></span><span id="page-12-0"></span>**Gestion locative/Facturation/Cibles permanentes**

### **1.7.1 Revalorisation des charges de chauffage**

Cette nouvelle fonctionnalité est soumise à redevance.

Elle est proposée d'office aux bailleurs ayant déjà acquis la licence permettant d'intégrer les montants facturés aux locataires, à partir des fichiers au format SYM\_chauffage (cf. patches 3.1.240, 3.2.041 et 3.3.028, méthode 2 de régularisation de chauffage).

Création d'une nouvelle fenêtre permettant la revalorisation des charges de chauffage, pour les cibles permanentes dédiées à la répartition des charges de chauffage (cf. nouveau paramétrage des cibles, en lien avec les fichiers de relève des compteurs répartiteurs).

Création d'un nouveau droit pour accéder à cette fenêtre :

- ➢ Module : Cibles permanentes et tarifs (opcibp)
- $\triangleright$  Position : 15 Revalorisation chauffage
- ➢ 3 valeurs possibles : Accès / Ecriture / Ecriture + annulation injection

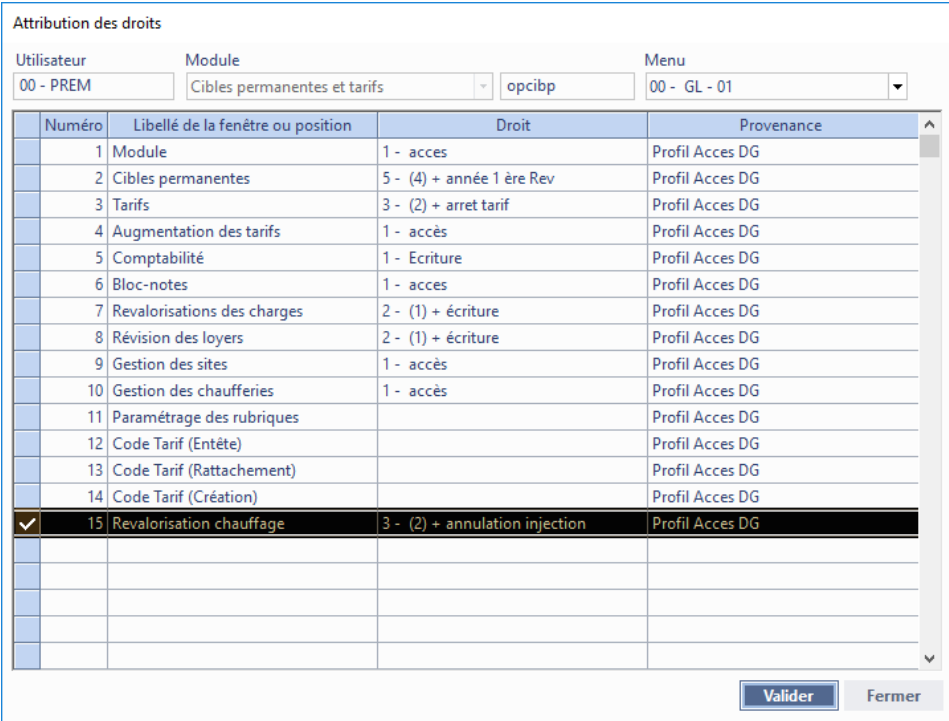

Accès par le menu Fenêtre du module :

➢ « 9 Reval. Des charges de chauffage »

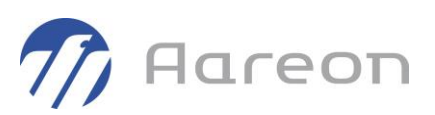

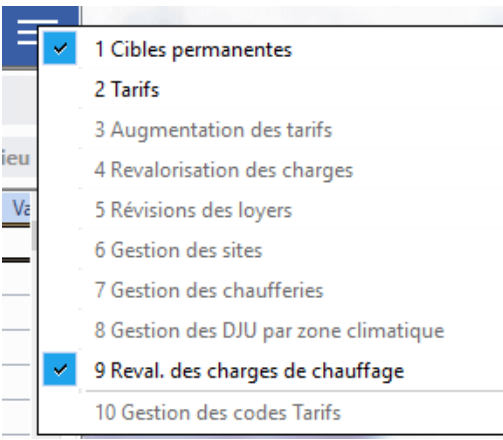

#### Fenêtre principale :

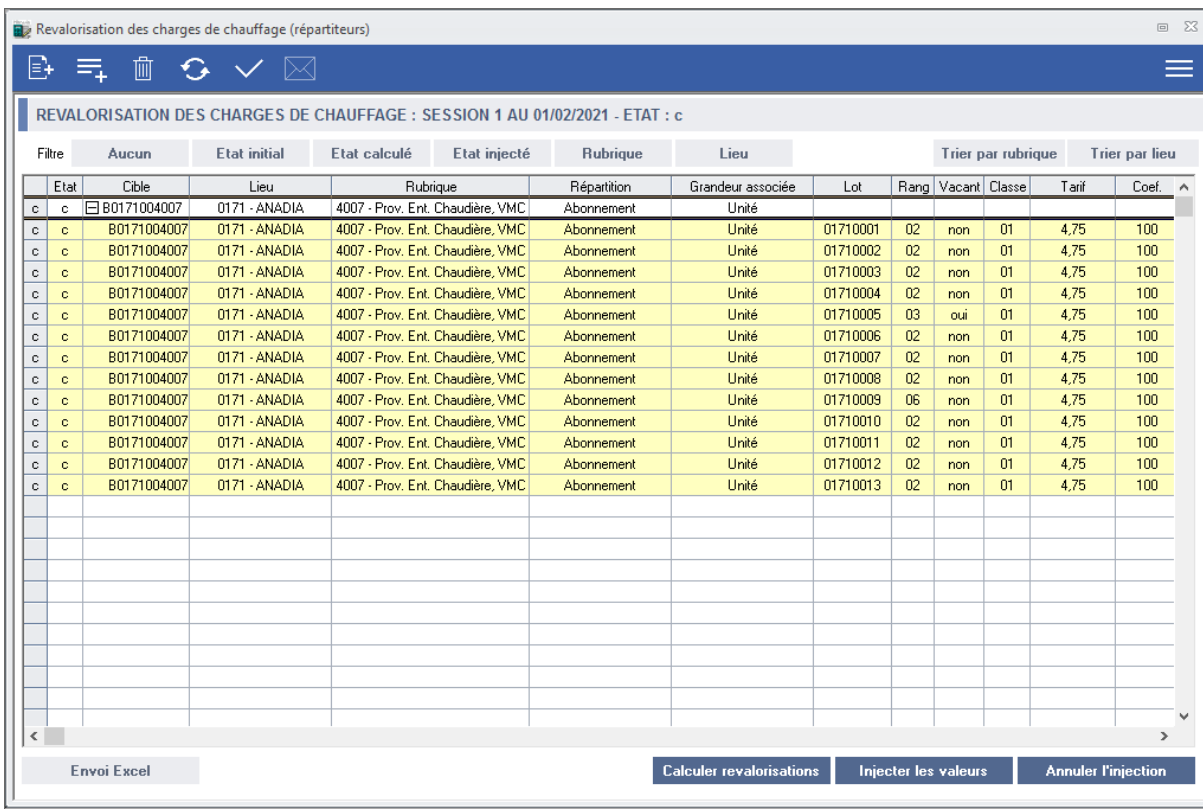

#### Principe de fonctionnement :

- Création d'une session ;
- Insertion des cibles à traiter dans la session ;
- Possibilité d'insérer/supprimer des cibles au fur et à mesure ;
- Calcul des revalorisations ;

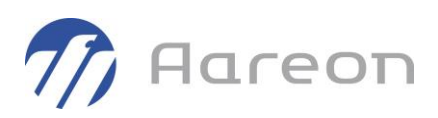

- Injection des revalorisations ;
- Possibilité d'annuler l'injection (selon les droits) ;
- Validation de la session (pour figer les calculs/injections) ;
- Génération d'événements dans le planning.

#### Boutons de la barre d'outils :

- Initialiser/chercher une session : pour créer une nouvelle session, ou en choisir une existante ;
- Insérer des cibles ;
- Supprimer des cibles ;
- Actualiser la session ;
- Valider la session ;
- Générer les événements.

#### Création / recherche d'une session :

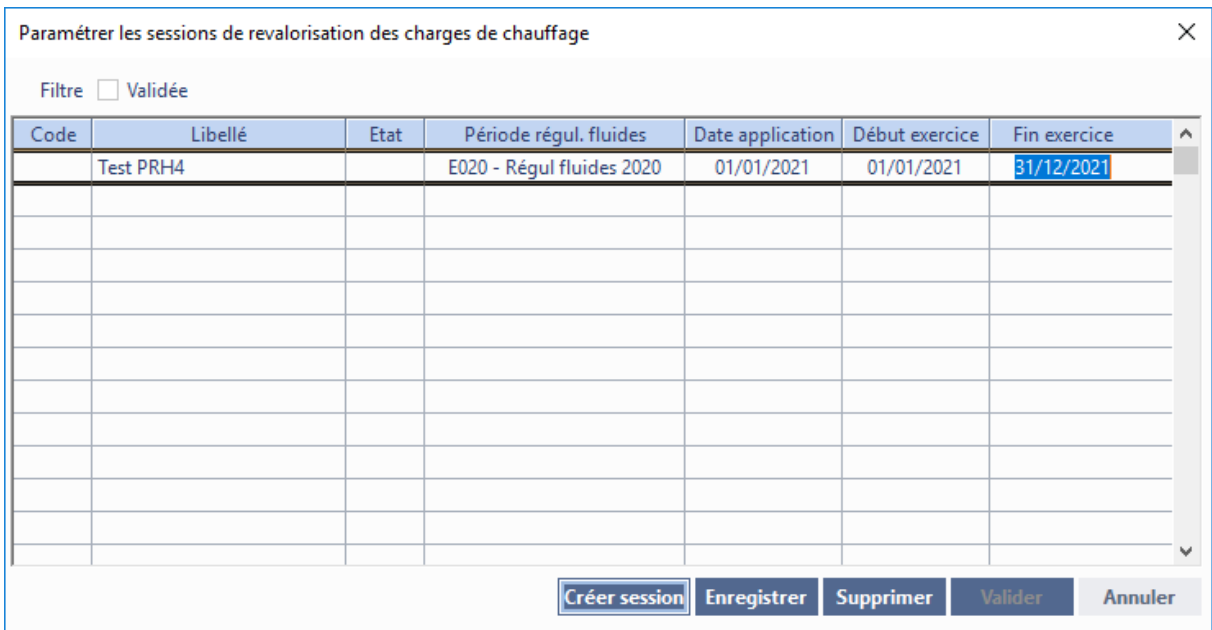

A la création, on clique sur 'Créer session', une nouvelle ligne est créée dans le tableau. Il faut renseigner :

- Le libellé ;
- La période de régularisation des fluides (1) ;
- La date d'application souhaitée pour les revalorisations (2) ;

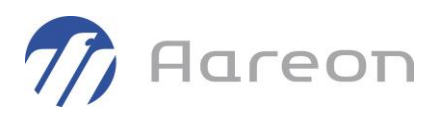

• Les dates de début/fin pour l'exercice d'application (3).

Une fois la ligne complétée, on clique sur 'Enregistrer'.

Pour choisir une session, on clique sur la ligne du tableau, puis sur 'Valider'.

- (1) La période de régularisation des fluides permet de faire le lien avec les données issues des fichiers des répartiteurs, et avec les données calculées dans les sessions de régularisation de charges qui auront été associées à cette même période de régularisation des fluides. Le choix d'une période de fluides permet de préremplir les dates de début/fin d'exercice.
- (2) La date d'application sera la date de début de validité pour les nouveaux tarifs ou les nouvelles grandeurs calculés par la revalorisation. Attention, ceci ne s'applique pas pour les « valos », qui sont valides dès l'injection. Un message d'avertissement sera affichée s'il y a déjà un quittancement sur un terme postérieur à la date d'application souhaitée. La date d'application doit être au 1<sup>er</sup> jour d'un mois.
- (3) L'exercice d'application doit être renseigné si on souhaite utiliser l'option « rattrapage » (voir ci-dessous).

#### Option « rattrapage » :

Par exemple, si on souhaite calculer des revalorisations pour l'exercice 2021 (du 01/01 au 31/12), et qu'on doit appliquer les revalorisations au 01/02 ou au 01/03/2021, les nouveaux tarifs ne couvriront pas tout l'exercice (11 ou 10 mois sur 12).

L'option « rattrapage » permet d'ajuster les valeurs pour atteindre les montants souhaités avec le nombre de mois restant à quittancer sur l'exercice.

Cette option s'active lors de l'insertion des cibles dans la session.

#### Suppression d'une session :

La fenêtre de création/recherche permet aussi de supprimer une session.

Une session ne pourra pas être supprimée si elle contient des cibles injectées, ou si elle a été validée.

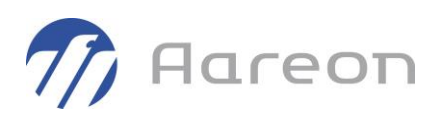

#### Insertion des cibles :

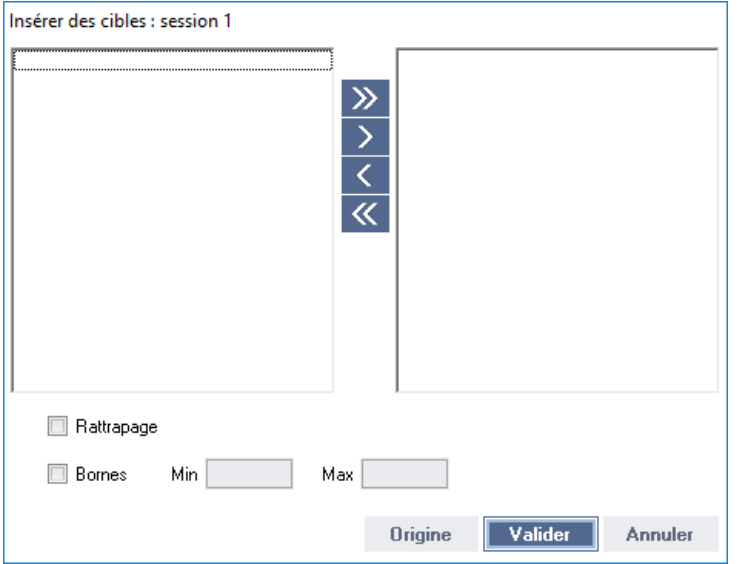

Le bouton 'Origine' permet de chercher des cibles. Il ouvre la fenêtre ci-dessous :

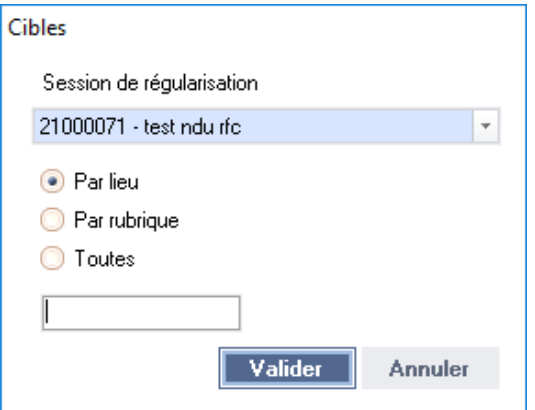

Session de régularisation : liste des sessions de régularisation de charges liée à la période de fluides renseignée dans la session.

Recherche par lieu (saisir un code ensemble), par rubrique (saisir un code rubrique), ou de toutes les cibles liées à la session de régul.

Attention : seules les cibles liées à la session de régularisation, et étant paramétrées pour la répartition/revalorisation de chauffage (cf. 4.1) seront proposées.

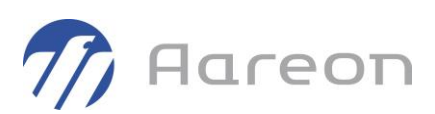

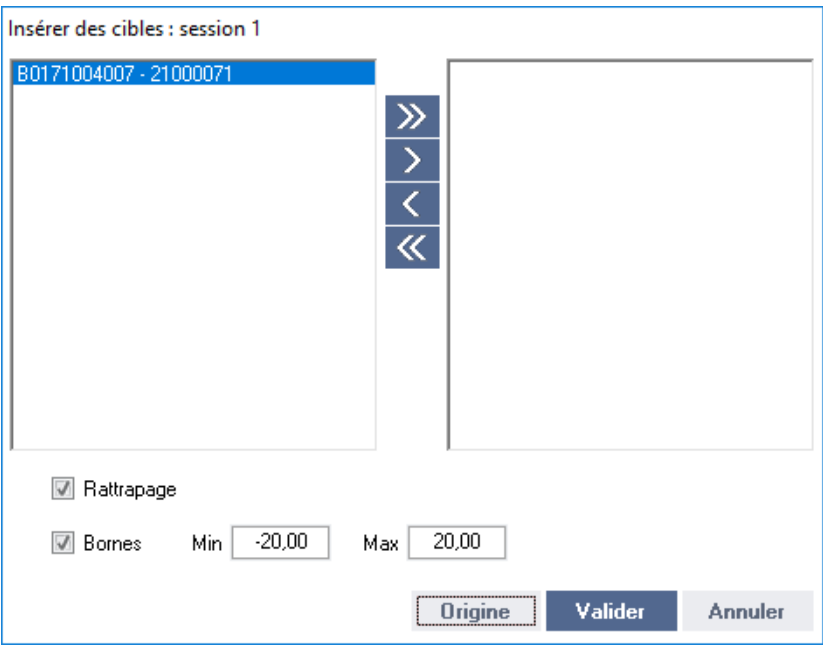

- Faire passer les cibles voulues dans la liste de droite ;
- Appliquer ou non l'option « Rattrapage » ;
- Appliquer ou non l'option « Bornes » (\*) ;
- Cliquer sur Valider.

(\*) Les bornes permettent d'encadrer les revalorisations avec un pourcentage minimum, et un pourcentage maximum.

Par exemple, en mettant Min = -20 et Max = 20, les évolutions ne pourront pas être endessous de -20%, ni au-dessus de +20%. C'est-à-dire qu'un acompte mensuel de charges de 10 € ne pourra pas être révisé en-dessous de 8€, ni au-dessus de 12€.

NB : c'est lors de l'insertion qu'on récupère les paramètres des cibles (grandeur associée, type de répartition, type de revalorisation) ; si on modifie ces paramètres dans la cible, il faudra la supprimer puis l'insérer à nouveau pour que ce soit pris en compte dans la revalorisation.

Les cibles insérées apparaissent dans le tableau principal, et peuvent alors être calculées.

#### Boutons « filtres » :

- Aucun : pas de filtre, on affiche toutes les cibles ;
- Etat initial / calculé / injecté : on affiche les cibles pour l'état souhaité ;

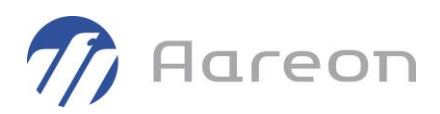

• Rubrique / Lieu : pour filtrer selon la rubrique ou le lieu de la cible sélectionnée dans le tableau.

#### Boutons de tri :

Pour trier les cibles dans le tableau par rubrique ou par lieu.

#### Calcul des revalorisations :

Sélectionner les cibles dans le tableau (un clic sur le coin supérieur gauche permet de toutes les sélectionner).

Cliquer sur le bouton 'Calculer revalorisations' (en bas de la fenêtre).

Les revalorisations sont calculées pour chaque bail lié à la cible.

#### Développer les cibles :

Une fois calculée, une cible peut être développée pour voir le détail des calculs par bail.

Le bouton '+' permet de développer/renvelopper une cible.

Un double-clic sur le coin supérieur gauche du tableau permet de toutes les développer/renvelopper (possible également par le menu Fiche – Outils).

En blanc, on voit les lignes d'en-tête, et en jaune les lignes de détail (si cible développée).

#### Détail des colonnes du tableau :

- Etat de la cible : (vide) = état initial ; 'c' = calculé ; 'i' = injecté ; 'v' = validé.
- Code cible ;
- Code et nom lieu (ensemble) ;
- Code et nom rubrique ;
- Type de répartition de la cible ;
- Nom de la grandeur caractéristique associée à la cible ;
- Code lot et code rang du bail ;
- Bail vacant : oui ou non ;
- Classe de tarif du bail ;
- Montant du tarif unitaire actuel ;
- Coef. : coefficient de répartition (100% ou autre si colocation) ;
- Valo. : valo du bail ;

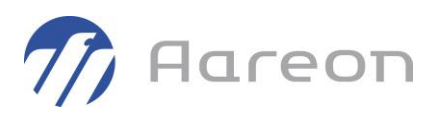

- Montant actuel de l'acompte mensuel (pour un mois complet) ;
- Dépense régul. : montant de dépense imputé sur le bail dans la régularisation de charges ;
- Jours régul. : nombre de jours de présence du bail sur la période de régularisation ;
- Montant régul. : montant de l'acompte mensuel calculé avec les données de la régularisation ;
- Pourc. Evol. : pourcentage d'évolution de l'acompte entre le montant mensuel et le montant issu de la régularisation ;
- Mode revalo. : mode de revalorisation paramétré dans la cible ;
- Nouvelle valeur : calculée à partir du montant issu de la régularisation ; selon le mode de revalorisation, ce sera la nouvelle valeur du tarif, de la grandeur ou de la valorisation ;
- Rattr. : oui ou non, option rattrapage appliquée sur la cible ;
- Valeur avec rattr. : valeur avec prise en compte du rattrapage ;
- Pourc. Rattr. : pourcentage d'évolution entre la valeur actuelle et la valeur avec rattrapage ;
- Borne mini. / Borne maxi. : valeurs des bornes associées à la cible ;
- Valeur avec bornes : nouvelle valeur en tenant compte des bornes = valeur revalorisée ;
- Nouveau montant : acompte mensuel calculé à partir de la nouvelle valeur (avec bornes) = montant revalorisé ;
- Pourc. Evol. : pourcentage d'évolution de l'acompte entre le montant mensuel et le montant revalorisé.

#### Supprimer des cibles :

On sélectionne les cibles (lignes d'en-tête), et on clique sur le bouton Supprimer de la barre d'outils. Les cibles injectées ne peuvent pas être supprimées.

#### Injecter les revalorisations :

On sélectionne les cibles (lignes d'en-tête), et on clique sur le bouton « Injecter les valeurs » en bas de la fenêtre. Seules les cibles calculées peuvent être injectées.

Un message d'avertissement sera affichée s'il y a déjà un quittancement sur un terme postérieur à la date d'application souhaitée.

Et un autre message pourra aussi être affiché pour rappeler que les nouvelles valos s'appliquent immédiatement, quelle que soit la date d'application renseignée.

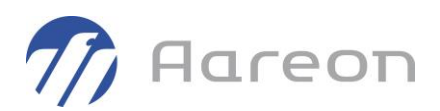

#### Annuler les injections :

On sélectionne des cibles injectées dans le tableau, et on clique sur le bouton « Annuler l'injection » en bas de la fenêtre.

On ne pourra pas annuler une injection si les nouveaux tarifs/nouvelles grandeurs ont déjà été quittancés ou modifiés.

#### Valider la session :

Cela permet de figer les calculs et les injections dans la session, on ne peut plus rien modifier.

Cela permet aussi d'avoir accès à la génération des évènements.

#### Générer les événements :

Pour chaque dossier concerné par une revalorisation, on génère un événement programmé dans la communication.

Un nouveau paramétrage permet de choisir un code événement dédié aux revalorisations de chauffage.

On peut lancer plusieurs fois la génération, mais un contrôle évite de générer plusieurs événements pour un même dossier.

# **1.7.2 Répartition de chauffage**

<span id="page-20-0"></span>Ces nouvelles fonctionnalités sont soumises à redevance.

Elles sont proposées d'office aux bailleurs ayant déjà acquis la licence permettant d'intégrer les montants facturés aux locataires, à partir des fichiers au format SYM\_chauffage (cf. patches 3.1.240, 3.2.041 et 3.3.028, méthode 2 de régularisation de chauffage).

En lien avec la gestion des compteurs répartiteurs et l'intégration des fichiers au format SYM\_chauffage, on peut désormais indiquer quelles sont les cibles permanentes qui sont dédiées à la répartition des charges de chauffage.

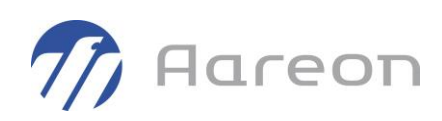

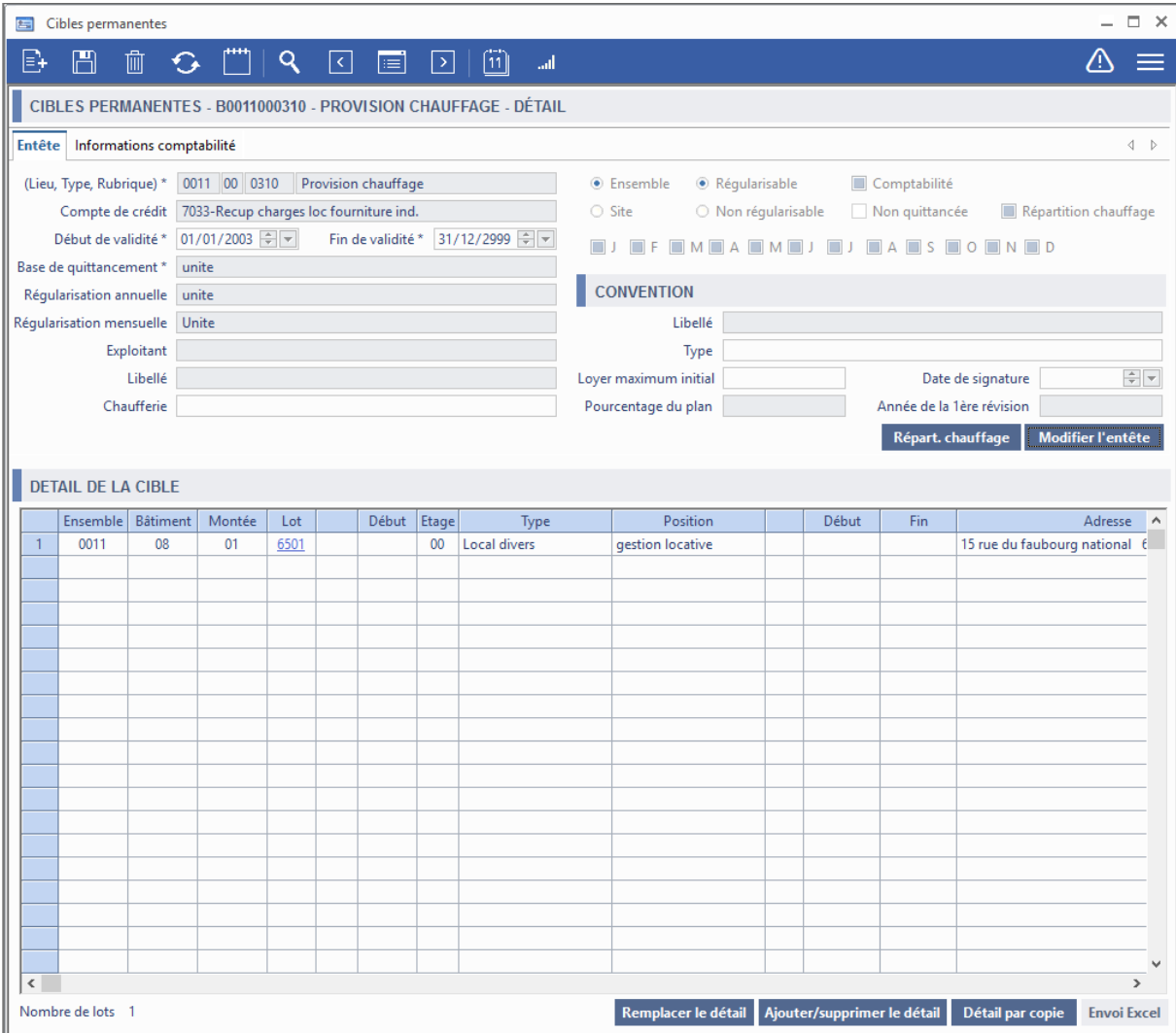

Sur la fenêtre principale, une case à cocher 'Répartition chauffage' indique si la cible est dédiée ou non à la répartition de chauffage. Elle n'est pas modifiable ici.

Pour modifier ce paramétrage, et aussi pour paramétrer le type de répartition et le mode de revalorisation, on clique sur le bouton 'Répart. Chauffage' dans l'entête de la cible.

Ce bouton permet d'accéder à la fenêtre ci-dessous :

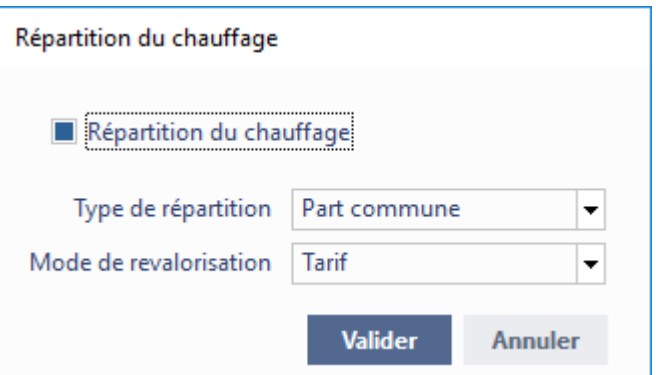

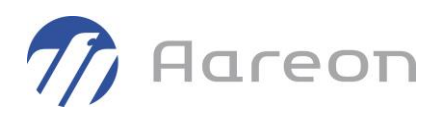

Les types de répartition proposés correspondent aux natures de dépense/consommation gérées dans les fichiers SYM\_chauffage :

- 'Totale' (totalité de la charge de chauffage) ;
- 'Part commune' ;
- 'Part individuelle' ;
- 'Abonnement'.

Le choix du type de répartition permet d'importer les bons montants de dépenses lors du calcul de la régularisation annuelle des charges.

Les modes de revalorisation permettent d'indiquer sur quelle donnée va porter l'évolution lorsqu'on calculera la revalorisation des charges de ces cibles :

- 'Tarif' : tarif de la cible ;
- 'Grandeur' : grandeurs caractéristiques des lots ;
- <span id="page-22-0"></span>• 'Coefficient valo.' : coefficient de valorisation des baux.

### **1.7.3 Gestion des cibles de surloyer**

La rubrique de surloyer ne peut être sélectionnée qu'à la création d'une cible (jamais en modification).

Lors de la création d'une cible :

- Si la rubrique de surloyer est sélectionnée, la case 'Non quittancée' est cochée automatiquement, sinon elle est décochée.

- A l'enregistrement (en mode création), si la rubrique est celle du surloyer, le programme propose de cocher la case 'Non quittancée' si elle ne l'est pas.

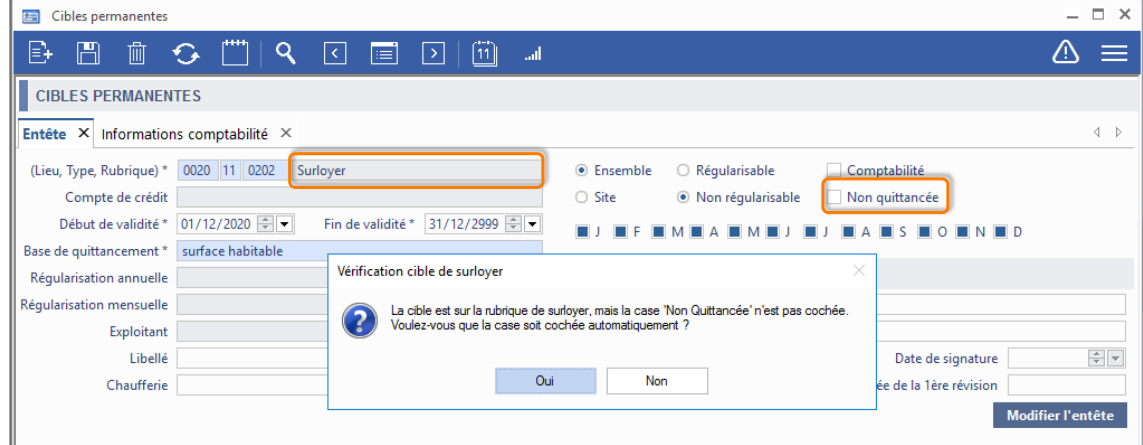

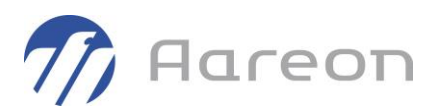

### **1.7.4 Augmentation du loyer plafond avec un pourcentage**

<span id="page-23-0"></span>Pour : L5901 via la DI 150513

Dans la fenêtre Augmentation des tarifs, on peut désormais saisir le pourcentage souhaité pour l'augmentation du loyer plafond.

Lors de l'insertion et du calcul de cibles de loyer conventionné dans la session, ce pourcentage sera appliqué, au lieu du calcul basé sur les indices.

A la création de la session, il faut cocher la case « Calcul du loyer max », et saisir le pourcentage dans la nouvelle colonne « % loyer max » :

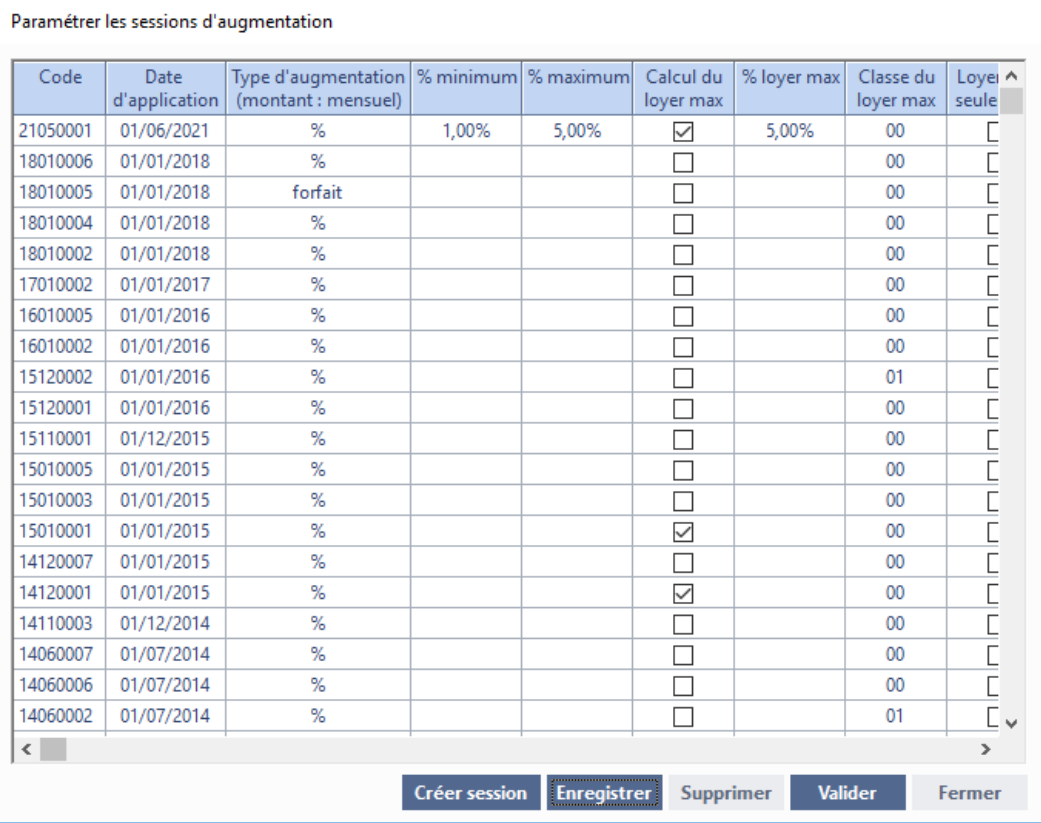

Lors de l'insertion des cibles, les pourcentages pour les tarifs appliqués ou le tarif à la relocation peuvent être différents de celui du loyer max :

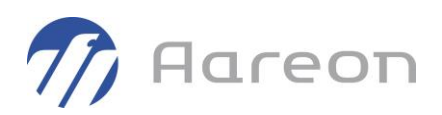

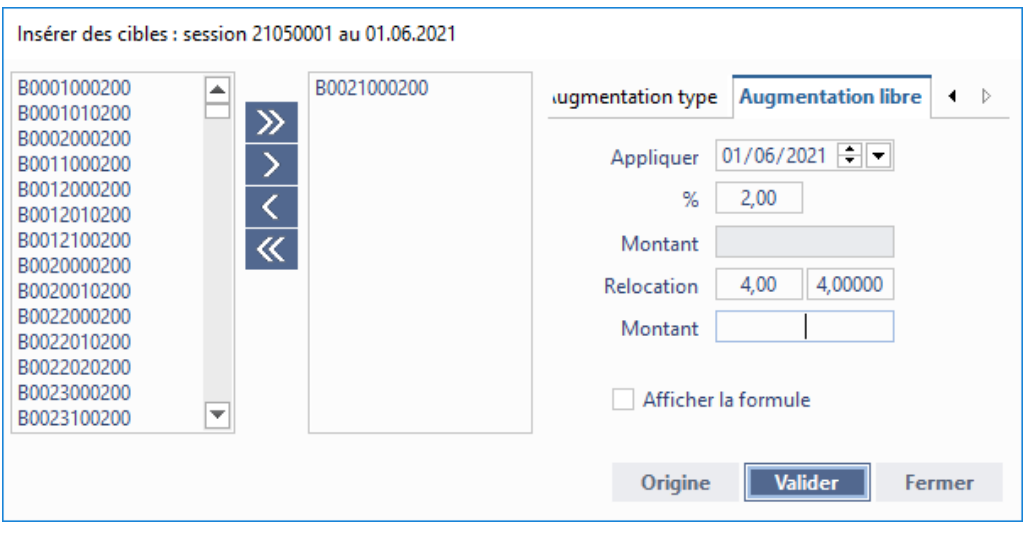

Lors du calcul, les différents pourcentages s'appliquent.

Sur l'exemple ci-dessous, on a :

- Classe 00 plafond : +5%
- Classe 05 tarif appliqué : +2%
- Classe 06 nouvelle classe reloc : +4% (par rapport à l'ancien tarif classe 05)

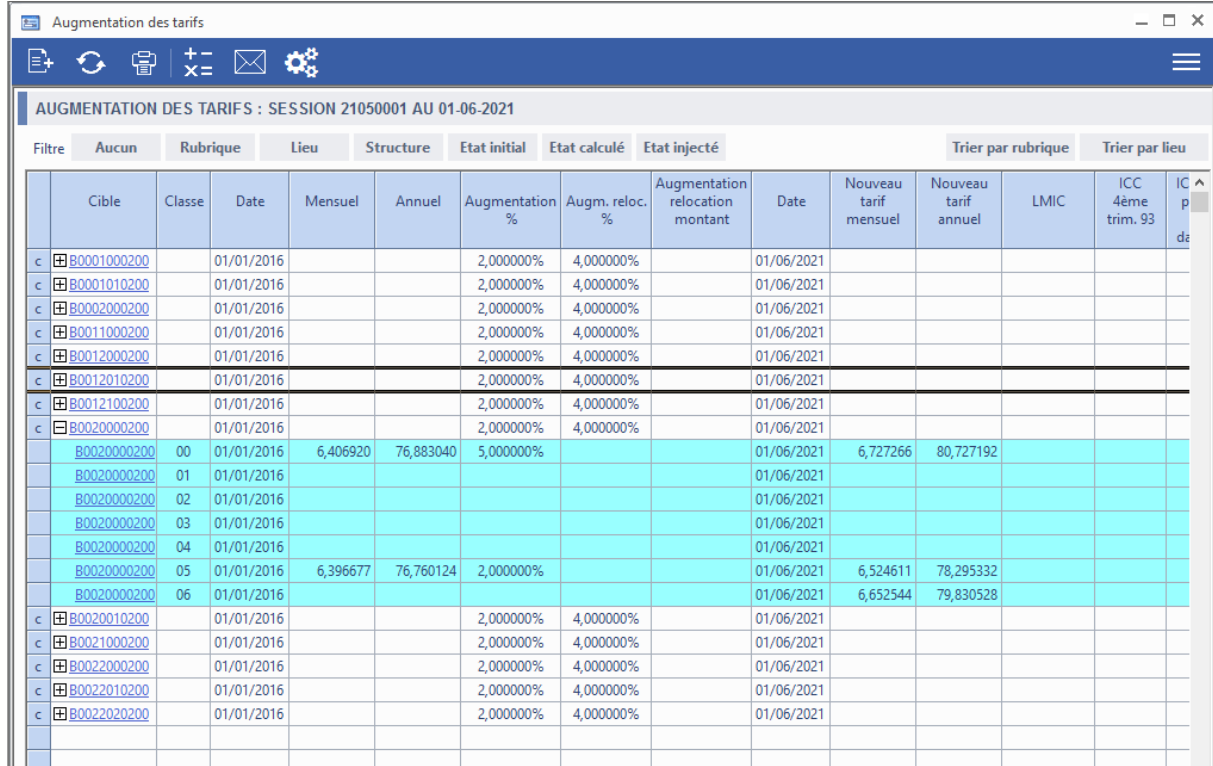

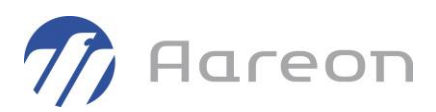

#### **1.7.5 Saisie des pourcentages**

<span id="page-25-0"></span>Sur la fenêtre de création d'une session d'augmentation des tarifs, les colonnes « % minimum » et « % maximum » sont désormais réellement au format pourcentage.

<span id="page-25-1"></span>Pour obtenir une valeur de 2%, il faut maintenant taper 2 au clavier (et non plus 0,02).

#### **1.7.6 Paramétrage de l'arrondi pour les tarifs unitaires**

Pour : H3503 via la DI 145338

On peut désormais paramétrer l'arrondi souhaité pour les tarifs unitaires, et ce pour chaque rubrique de quittancement (cf. module Interface GLC).

Cet arrondi (entre 0 et 6 décimales) s'applique dans le module Cibles permanentes sur les fonctionnalités présentées ci-dessous.

#### Saisie des tarifs :

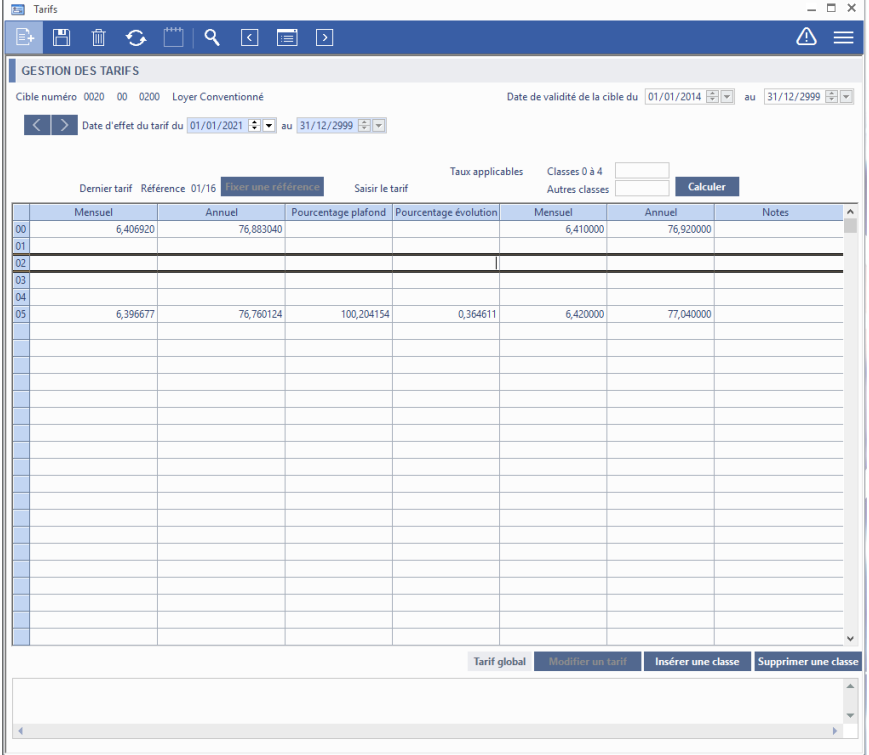

L'arrondi est appliqué sur le tarif mensuel (toutes classes, y compris plafond), pour tous les modes de saisie :

- Création d'un nouveau tarif ou d'une classe,
- Saisie d'un tarif mensuel ou annuel,
- Saisie du pourcentage d'évolution,
- Utilisation des taux et du bouton Calculer.

Et cela s'applique aussi pour le mode « Tarif global ».

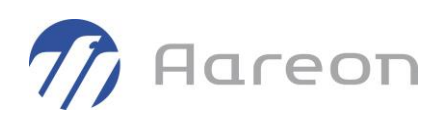

#### Augmentation des tarifs :

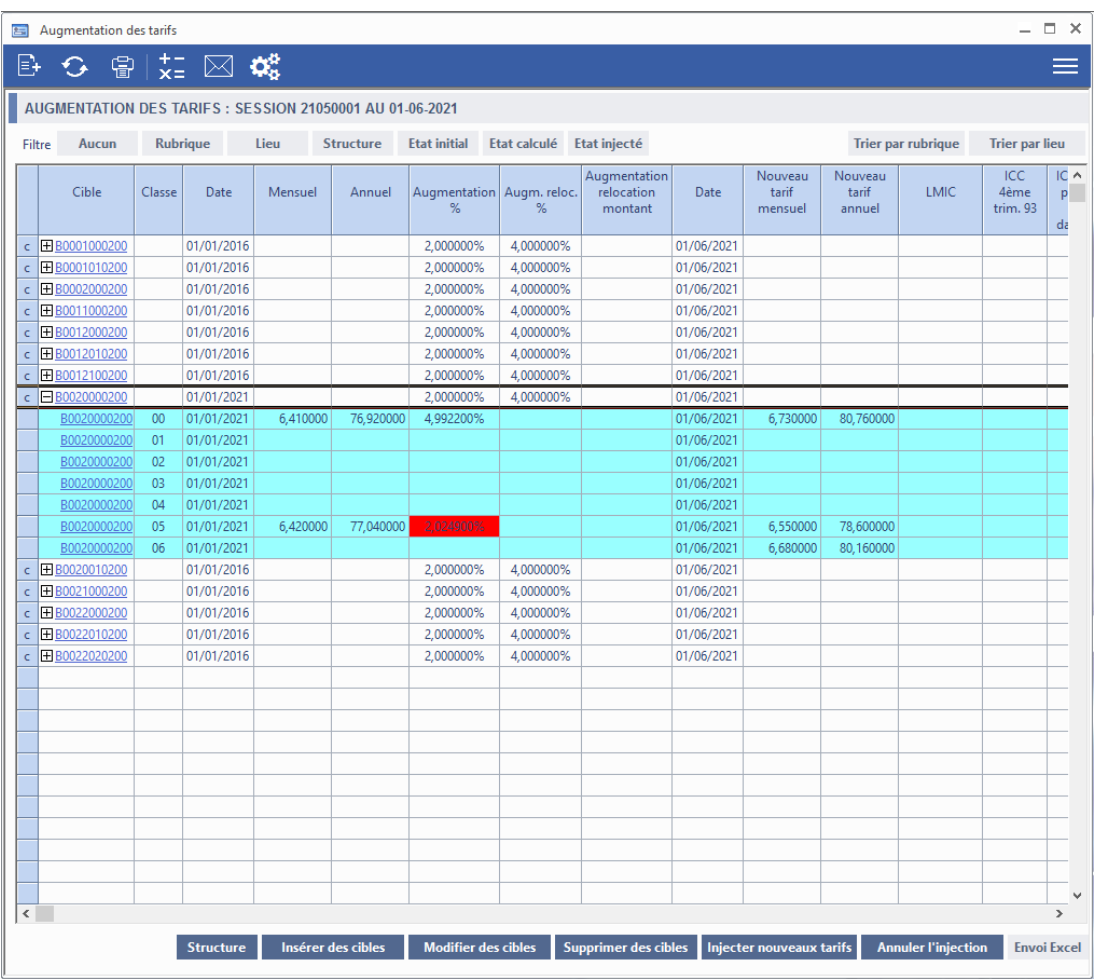

L'arrondi est appliqué sur tous les tarifs mensuels (toutes classes, y compris plafond).

Avec les arrondis, on ne peut pas forcément respecter le pourcentage d'augmentation souhaité (ici 2%), donc les lignes apparaissent avec une case 'Augmentation %' en rouge.

#### Revalorisation des charges :

L'arrondi est pris en compte lors de l'injection des nouveaux tarifs dans les cibles.

Mais ces tarifs (arrondis ou non) ne sont pas visibles sur la fenêtre de revalorisation.

Ce nouveau paramétrage ne peut pas être pris en compte dans la révision des baux atypiques, car les calculs sont intégralement gérés dans des requêtes personnalisées, propres à chaque bailleur utilisant cette fonctionnalité.

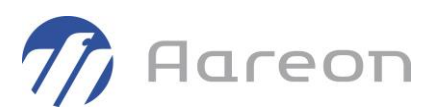

# **1.8 Quittancement rétroactif**

<span id="page-27-1"></span><span id="page-27-0"></span>**Gestion locative/Facturation/Quitt. rétro Gestion locative/Mensuel/Quitt. rétro**

#### **1.8.1 Rétroactif SLS : exclusion APL sur plusieurs termes**

#### Pour : H8803 via la DI 175381

Pour le quittancement rétroactif du SLS, on donne désormais la possibilité d'exclure l'APL sur plusieurs termes.

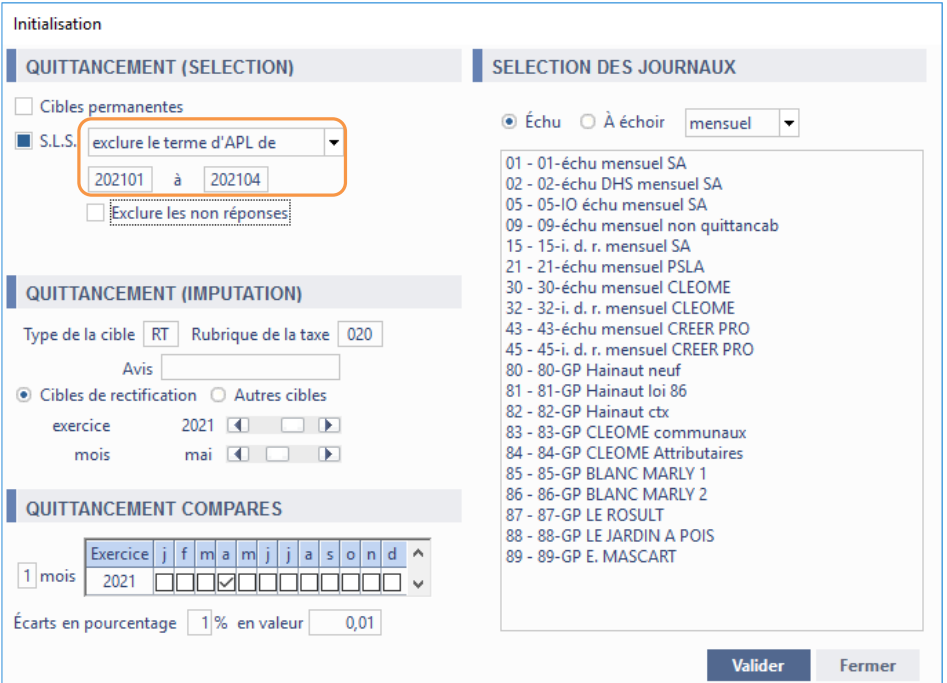

# **1.9 Quittancement**

<span id="page-27-3"></span><span id="page-27-2"></span>**Gestion locative/Facturation/Quittancement Gestion locative/Mensuel/Quittancement**

#### **1.9.1 Calcul du SLS : exclusion APL sur plusieurs termes**

Pour exclure du SLS les locataires ayant perçu de l'APL, on peut désormais saisir une plage de termes (et plus seulement un terme unique).

Les rappels APL sont désormais pris en compte pour cette exclusion.

Au moment du calcul du quittancement, il faut décocher la case 'Calcul auto SLS' pour faire apparaître les options de calcul du SLS.

On coche la case 'Exclure terme APL', et 2 options sont proposées :

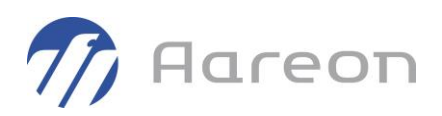

- 'Terme unique', avec un terme à saisir ;
- 'Plusieurs termes', avec des termes de début et de fin à saisir.

Terme unique (ici, '202102') :

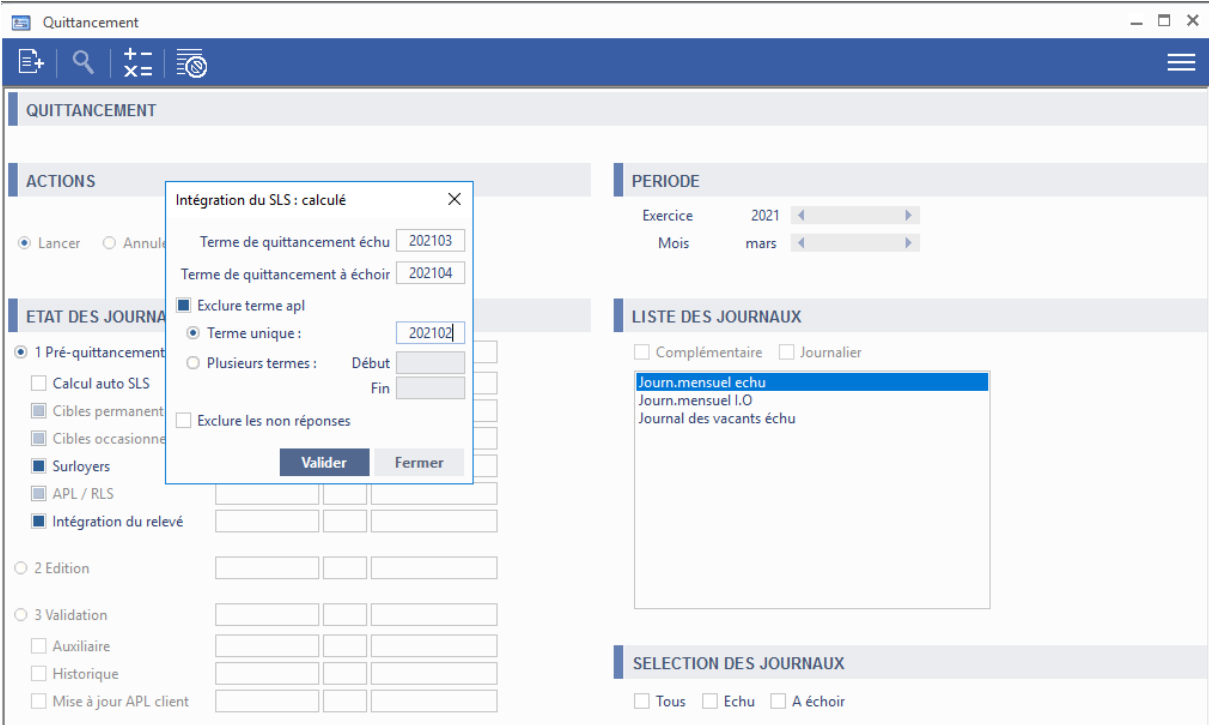

### Plusieurs termes (ici, de '202101' à '202102') :

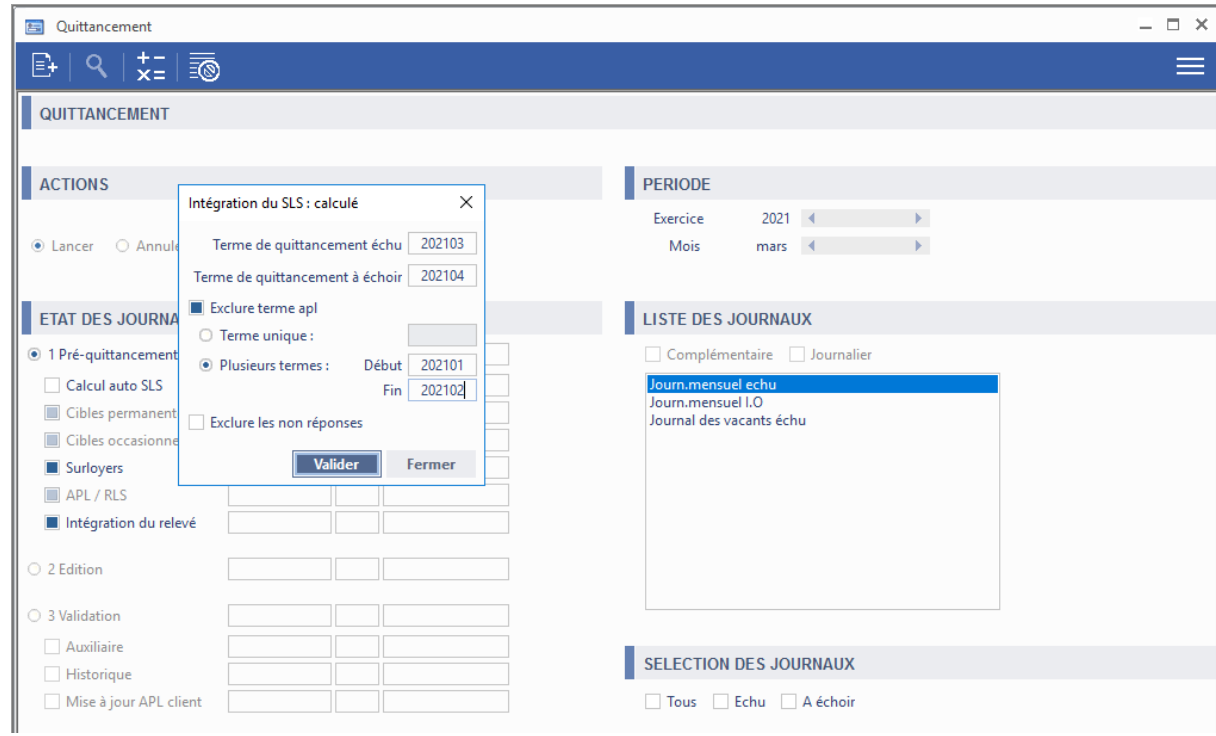

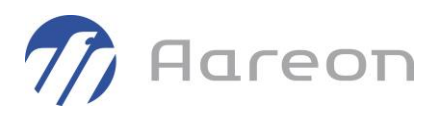

Cette 2<sup>e</sup> option permet d'exclure les locataires qui ont perçu au moins un montant d'APL (versement ou rappel), imputé sur un terme compris entre le terme de début et le terme de fin.

#### Remarque importante :

Si vous avez déjà une condition d'exclusion d'APL paramétrée dans les requêtes de calcul du SLS (cela est souvent le cas pour les bailleurs qui utilisent le calcul automatique), elle s'ajoutera aux exclusions appliquées avec ces deux options.

### **1.9.2 Modification de la fenêtre de contrôle des avis PDF**

#### <span id="page-29-0"></span>Pour : L1001

Rappel : cette fenêtre permet de contrôler les dossiers concernés par une édition de l'avis d'échéance au format PDF, avec List&Label. Elle ne concerne pas les éditions basées sur un modèle QRP.

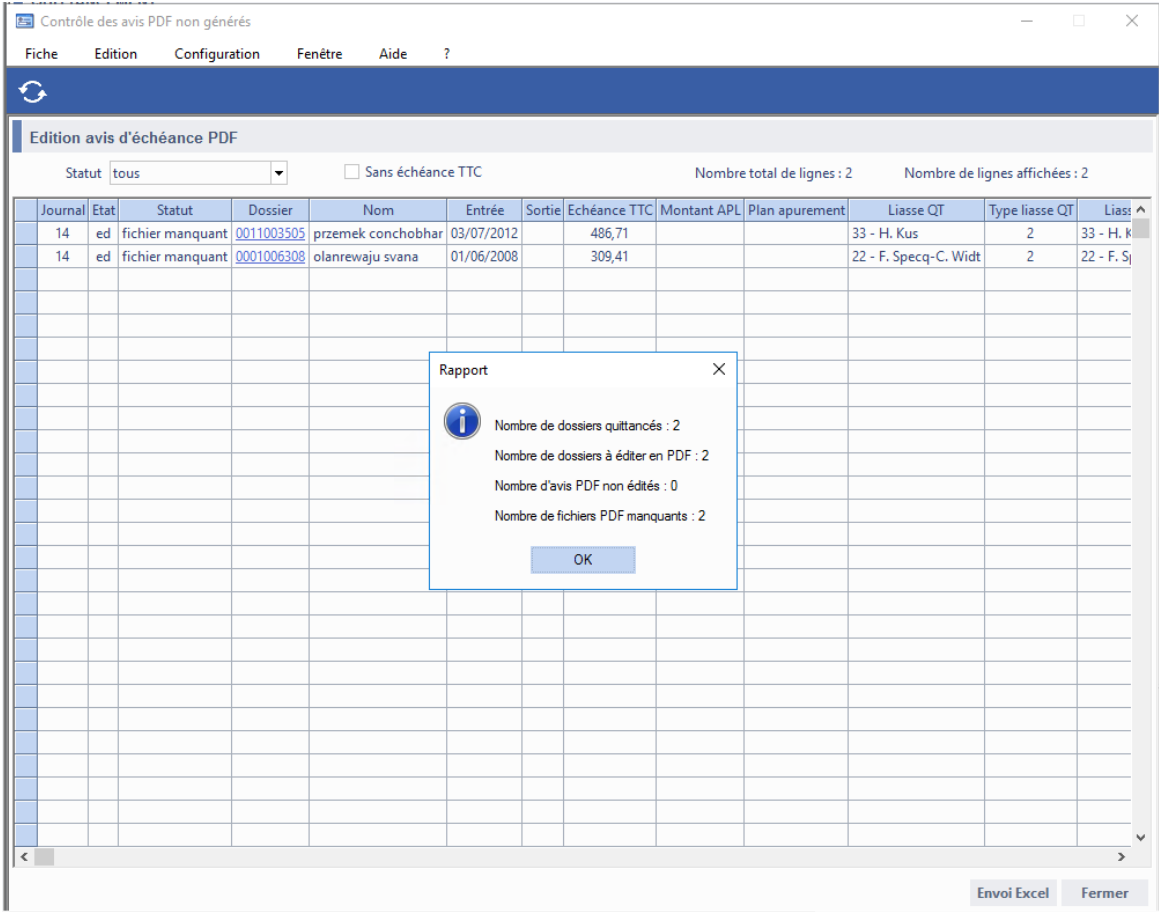

La fenêtre permet désormais de distinguer deux types de contrôles :

- Les dossiers pour lesquels l'édition de l'avis PDF ne s'est pas déclenchée ;
- Les dossiers pour lesquels l'édition a été lancée, mais sans fichier PDF physiquement présent.

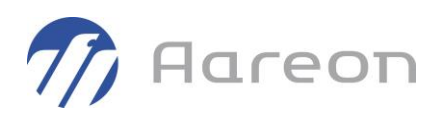

Des informations ont été ajoutées dans le tableau :

- Etat du journal de quittancement,
- Statut du dossier : 'non édité' ou 'fichier manquant',
- Dates d'entrée/sortie du dossier,
- Montants quittancés (échéance TTC, APL, plan),
- Liasse QT : liasse d'édition dans le quittancement,
- Type liasse  $QT: type$  d'édition (2 = List&Label / 3 = QRP + List&Label),
- Liasse dossier : liasse d'origine sur le dossier.

Des filtres ont été ajoutés :

- Statut du dossier : 'non édité' ou 'fichier manquant',
- Dossiers sans échéance TTC.

Au lancement de la fenêtre (ou après actualisation), un message est affiché pour indiquer :

- Le nombre de dossiers quittancés,
- Le nombre de dossiers à éditer en PDF (List&Label),
- Le nombre d'avis PDF non édités,
- Le nombre d'avis PDF édités pour lesquels le fichier est manquant.

Seuls les dossiers avec un avis non édité ou un fichier manquant seront affichés dans le tableau.

Rappel : une option de paramétrage permet de désactiver l'édition de l'avis pour les dossiers sans échéance ; si cette option est activée, il est donc normal que les dossiers sans échéance soient affichés dans le tableau avec le statut 'non édité'.

# **1.10 Encaissements**

<span id="page-30-1"></span><span id="page-30-0"></span>**Gestion locative/Recouvrement/Encaissements**

#### **1.10.1 Gestion d'erreur de batch**

Pour : S9704

Les erreurs d'édition en batch sont maintenant tracées dans les logs.

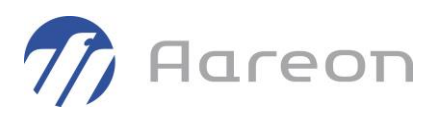

### **1.10.2 Méthode batch édition et clôture des journaux en paramètre**

<span id="page-31-0"></span>Pour : S9704 via la DI 000000162899

Ajout de 2 nouvelles méthodes batch avec des journaux en paramètre :

- 0007 : édition
	- o Ligne de commande : oprec.exe/b 0007
- 0008 : clôture
	- o Ligne de commande : oprec.exe/b 0007

Les éditions seront générées en PDF, le dossier est à paramétrer en base de données, à défaut il sera généré dans « C:\temp ».

### **Paramétrage système**

Cette partie nécessite une habilitation d'administrateur (base de données et configuration Windows). Veuillez faire une demande d'intervention auprès d'AAREON ou à votre administrateur informatique.

Paramétrage de l'environnement

Se connecter sur le poste/compte utilisateur dédié au batch, créer un fichier de configuration pour la connexion automatique des modules.

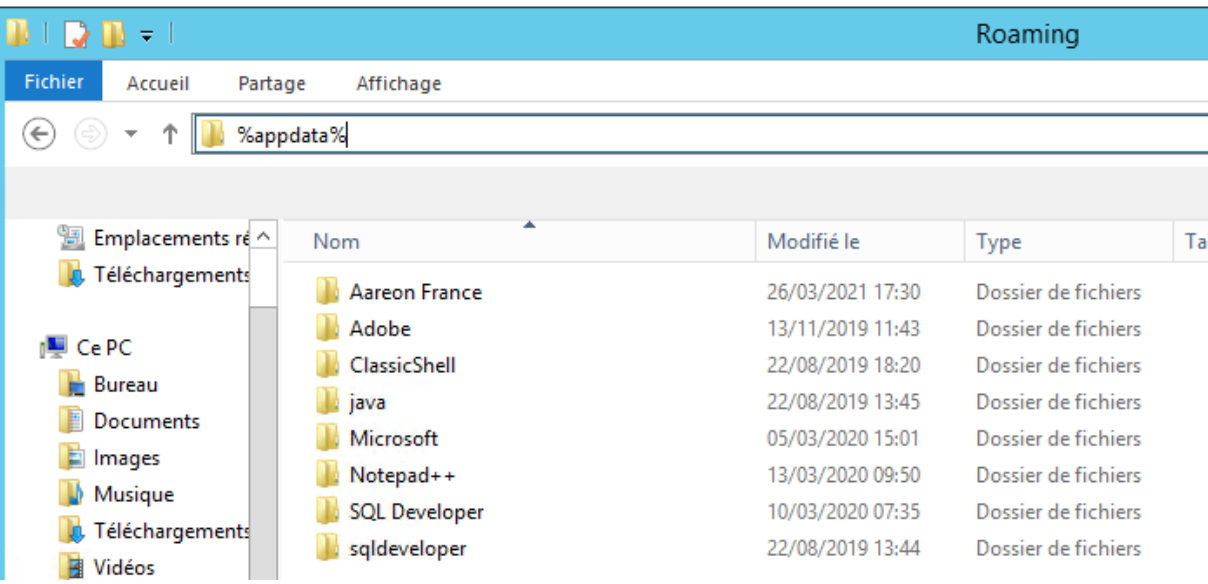

Dans « Aareon France » créer un fichier prh-config-batch.ini (même structure que prhconfig.ini) en précisant l'environnement :

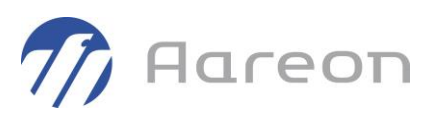

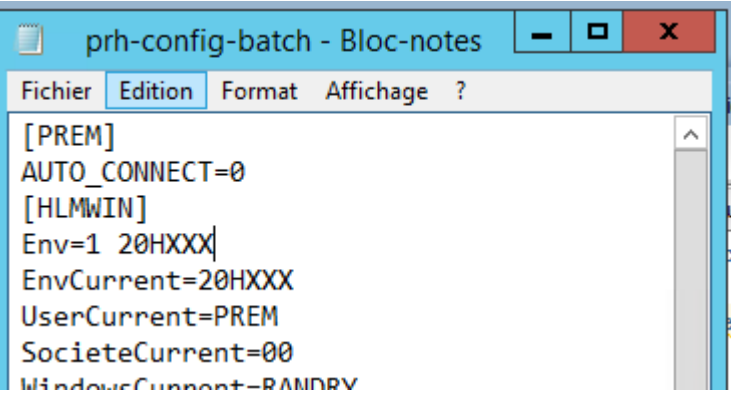

# Paramétrage des journaux à clôturer et dossier PDF

- liste des journaux :

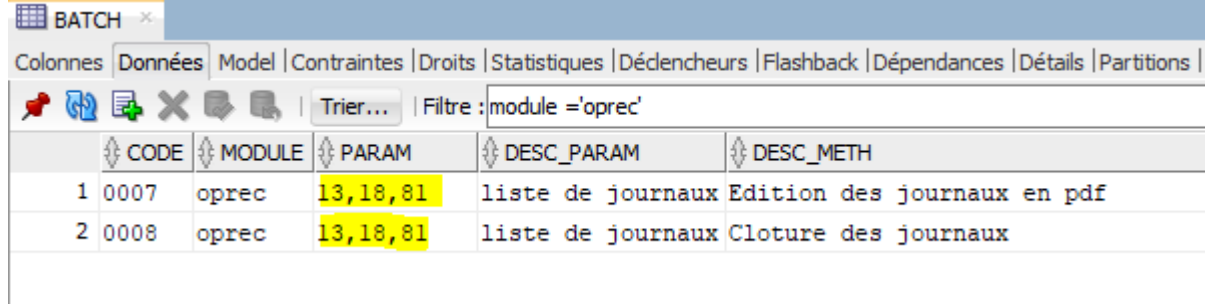

- emplacement des fichiers PDF générés pour le batch d'édition :

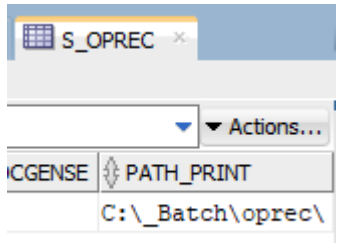

# **1.11 Régularisation des charges**

<span id="page-32-1"></span><span id="page-32-0"></span>**Gestion locative/Régularisation/Charges**

# **1.11.1 Répartition de chauffage**

Pour les cibles en lien avec la répartition de chauffage (cf. paragraphe sur les cibles permanentes), on prend en compte le paramétrage du type de répartition lors du calcul de la régularisation annuelle.

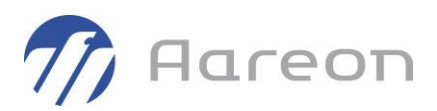

# **1.11.2 Gestion des consommations des répartiteurs**

#### <span id="page-33-0"></span>Pour H3601

Une option de calcul permet de récupérer la consommation SYM et de l'appliquer à chaque bail.

Le tarif unitaire n'est pas modifiable, il est repris depuis la régularisation des fluides.

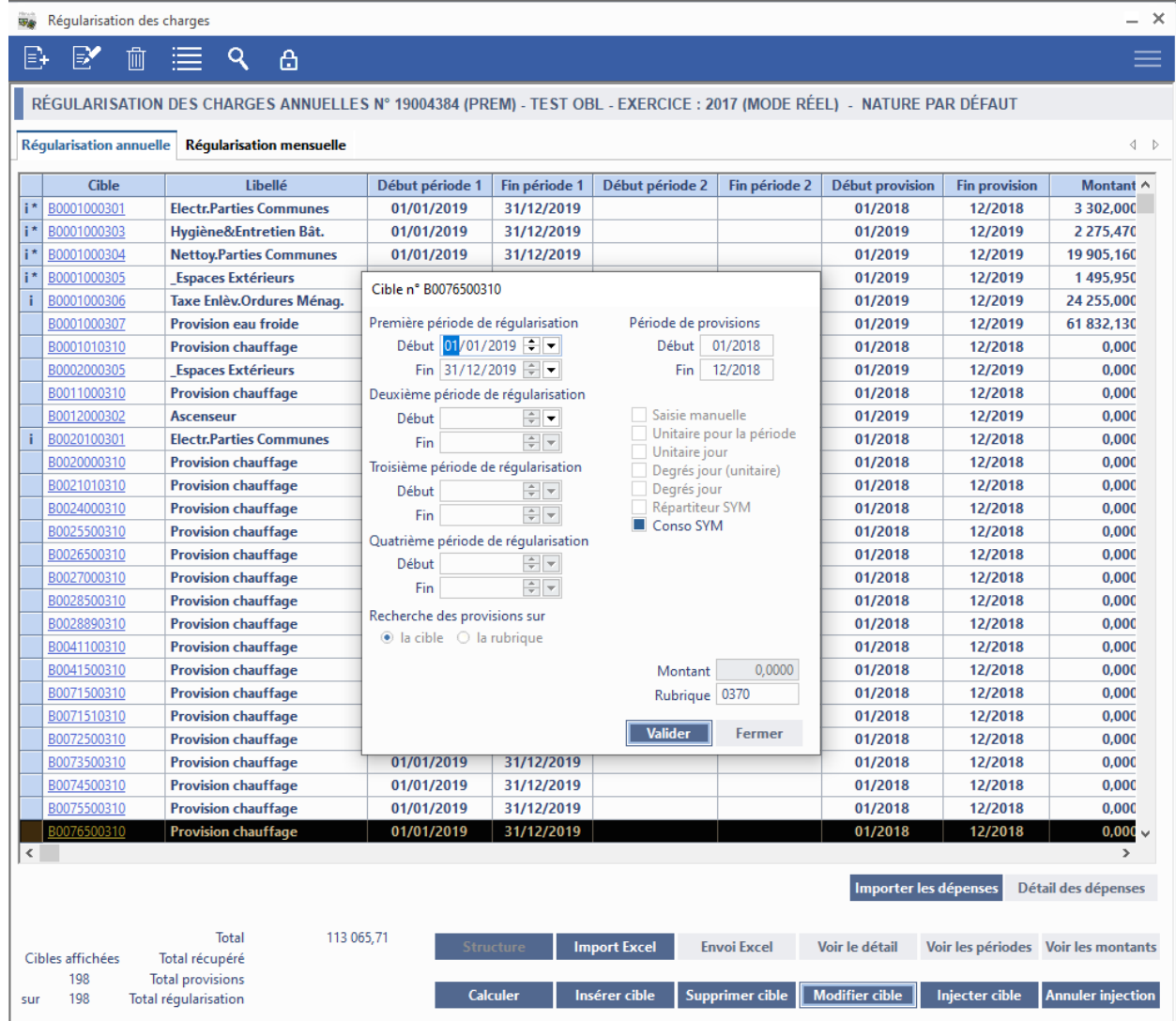

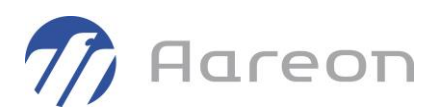

# **1.12 Régularisation des fluides**

<span id="page-34-1"></span><span id="page-34-0"></span>**Gestion locative/Régularisation/Fluides**

#### **1.12.1 Revalorisation des acomptes : nouveaux paramètres**

#### Pour : H8601 via la DI 144608

Deux nouveaux paramètres ont été ajoutés pour la revalorisation des acomptes :

1) gestion des grandeurs caractéristiques : valeurs mensuelles ou annuelles ;

2) bornage par rapport à l'acompte théorique (sans valo), ou à l'acompte appliqué (avec valo).

Pour l'instant, ces deux paramètres ne sont modifiables qu'en base de données.

#### **Impact des paramètres sur les calculs :**

#### Colonnes du tableau :

- Cible : code de la cible permanente.
- Lot (anciennement Cred) : code du lot.
- Rang : rang du bail.
- Locataire : nom du locataire principal.
- Début : date de début de bail.
- Fin : date de fin de bail.
- Type : type de logement.
- Rubrique : code de la rubrique de provisions.
- Libellé : nom de la rubrique.
- Conso. théorique (ancienne Moyenne) : c'est la valeur annualisée de la grandeur caractéristique utilisée dans la cible, pour le lot concerné.
- ➔ *Pour le paramètre 1, si on a choisi d'utiliser des valeurs mensuelles, alors on aura une conso théorique égale à la grandeur caractéristique du lot multipliée par 12. Et si on a choisi d'utiliser les valeurs annuelles, alors on aura la grandeur caractéristique non modifiée.*
- Acompte actuel : valeur de l'acompte mensuel de charges actuellement facturé sur le bail (avec prise en compte de l'éventuelle valo déjà appliquée sur le bail).
- Consommation : consommation totale imputée sur le bail dans la régularisation.
- Nb Mois : nombre de mois de présence du locataire sur la période de régularisation.
- Prix : tarif unitaire de la cible permanente.

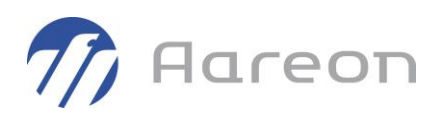

- Acompte simulé : valeur de l'acompte mensuel de charges déduit des données de la régularisation
	- $\triangleright$  Acompte simulé = Prix  $*$  Consommation / Nb Mois
- ➔ *Si on a choisi d'utiliser des grandeurs annuelles (paramètre 1), on multiplie le résultat par 12 pour l'acompte simulé.*
- Variation : écart en euros entre l'acompte actuel et l'acompte simulé.
- Variation % : pourcentage de variation, entre l'acompte actuel et l'acompte simulé.
- Acompte d'origine : acompte mensuel de charges, sans prise en compte de la valo actuelle.
- Valo : coefficient de valorisation à appliquer pour atteindre l'acompte simulé :
	- ➢ Valo = Acompte simulé / Acompte d'origine
- Valo écrêtée : valo obtenue après écrêtage (voir explications ci-dessous).
- Acompte écrêté : acompte mensuel de charges obtenu en appliquant la valo écrêtée. Cette donnée peut être modifiée à l'écran, ce qui impacte la valo écrêtée, qui sera appliquée lors de la mise à jour des acomptes.

#### Règles appliquées pour l'écrêtage :

Avant de lancer la simulation des acomptes, on renseigne la borne inférieure et la borne supérieure.

Elles vont encadrer les variations possibles de l'acompte mensuel.

Sur la copie d'écran ci-dessus, on a -20% et +50%, donc l'acompte mensuel ne pourra pas diminuer de plus de 20%, et ne pourra pas augmenter de plus de 50%.

Selon le paramètre choisi pour le bornage (nouveau paramètre n°2), on fait la comparaison soit par rapport à l'acompte d'origine (acompte théorique sans valo), soit par rapport à l'acompte appliqué (avec la valo actuelle).

Si l'acompte simulé ne respecte pas les bornes saisies, alors la nouvelle valo et le nouvel acompte seront écrêtés.

#### Valeurs par défaut des paramètres :

Sans modification en base de données, on appliquera par défaut les paramètres suivants :

- 1) Grandeurs caractéristiques = valeurs mensuelles ;
- 2) Bornage par rapport à l'acompte théorique.

Ce sont les règles de gestion qui étaient appliquées par défaut, avant création des deux nouveaux paramètres.

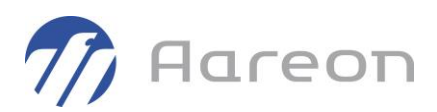

### **1.12.2 Compteurs répartiteurs : dates anniversaires**

<span id="page-36-0"></span>Pour les compteurs répartiteurs de chauffage, l'intégration du fichier prestataire permet désormais de traiter les dates anniversaires (remise à zéro du compteur).

Un nouveau paramétrage (au niveau du releveur) permet d'indiquer que les dates anniversaires doivent être prises en compte dans les fichiers.

Le traitement des dates anniversaires est effectué lors du traitement des relevés à injecter (onglet Fichier prestataire).

Pour chaque relevé avec une date anniversaire, si la date anniversaire n'a pas déjà été traitée, on fait les actions suivantes :

- Création d'un relevé DEPOSE à J = Date Anniversaire (\*), avec index = dernier index connu ;
- Création d'un relevé POSE à J = Date Anniversaire  $(*)$ , avec index = 0 ;
- Mémorisation de la date anniversaire traitée.

(\*) S'il y a déjà un relevé à cette date, on décale d'une journée.

<span id="page-36-1"></span>Dans les informations liées à un compteur, on affiche la dernière date anniversaire traitée :

➔ Nouveau champ 'Anniversaire', non modifiable

# **1.13 Enquêtes OPS-SLS**

<span id="page-36-2"></span>**Gestion locative/Enquêtes/Enquêtes OPS-SLS**

#### **1.13.1 Générer des statistiques par département**

Pour : H9504 via la DI 194520

Sur la fenêtre de génération du fichier des statistiques (SLS ou OPS), on peut désormais cibler un département en particulier.

Cela est utile pour les bailleurs qui ont du patrimoine sur plusieurs départements, et qui doivent produire un fichier de statistiques par département.

Remarque : si on laisse la zone département vide, tous les départements sont inclus dans le fichier.

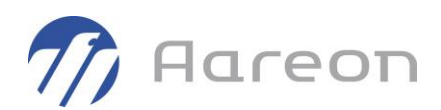

# **1.14 Intégration SLS**

<span id="page-37-1"></span><span id="page-37-0"></span>**Gestion locative/Enquêtes/Intégration SLS**

### **1.14.1 Dossier des pièces jointes**

Le répertoire qui contient les pièces jointes des enquêtes se nomme maintenant avec le numéro du dossier et non plus l'ID de l'enquête pour permettre une meilleure navigation dans les pièces jointes.

### **1.14.2 Contrôle des doublons**

<span id="page-37-3"></span><span id="page-37-2"></span>Les doublons de revenu fiscal de référence sont détectés et colorés comme les doublons d'occupants.

### **1.14.3 Modification de données**

L'information « A charge » est maintenant présente dans l'interface de modification et apparaît dans l'onglet des autres occupants.

<span id="page-37-4"></span>L'information « Titulaire d'une carte d'invalidité » est maintenant présente dans l'interface de modification et apparaît dans tous les onglets.

# **1.15 Enquêtes RPLS-SELFy**

<span id="page-37-5"></span>**Gestion locative/Enquêtes/Enquête RPLS**

#### **1.15.1 Nouveaux contrôles de données à l'actualisation**

Pour : L5107 via la DI 000000165994

De nouveaux contrôles ont été ajoutés au module RPLS pour détecter la présence inexpliquée de plusieurs baux ouverts à la date de l'enquête, empêchant l'actualisation des données.

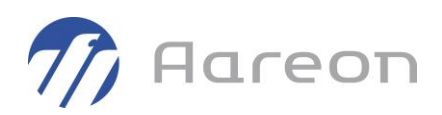

# **1.16 Patrimoine**

<span id="page-38-1"></span><span id="page-38-0"></span>**Gestion locative/Gestion du patrimoine/Patrimoine**

# **1.16.1 Nature de chauffage et présence de l'ascenseur**

La nature de chauffage est renseignée dans le lot :

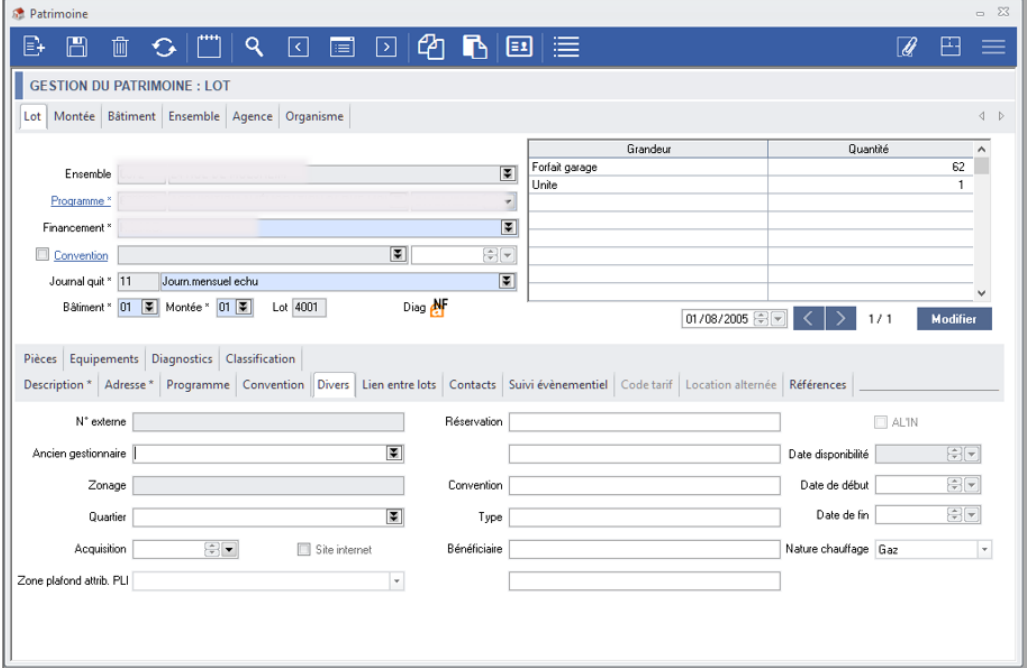

La présence d'un ascenseur est renseignée au niveau de la montée :

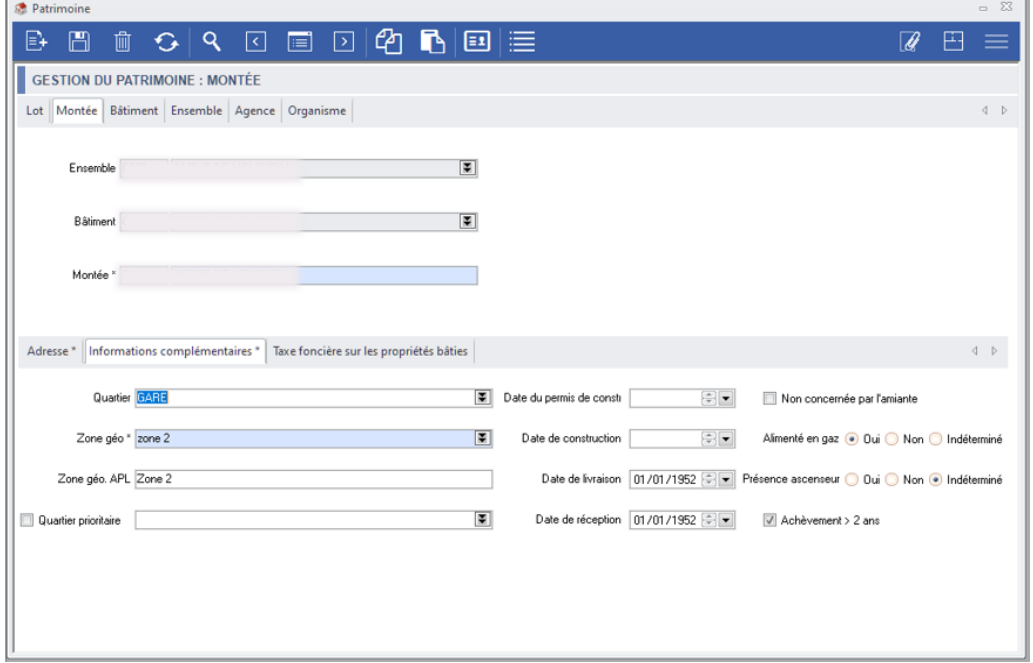

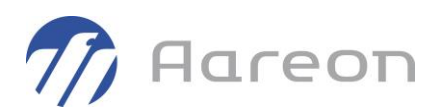

# **1.16.2 Filtre des équipements du prévisionnel**

<span id="page-39-0"></span>Ajout d'un nouveau filtre permettant la restriction de l'affichage des équipements à ceux qui sont à usage du prévisionnel.

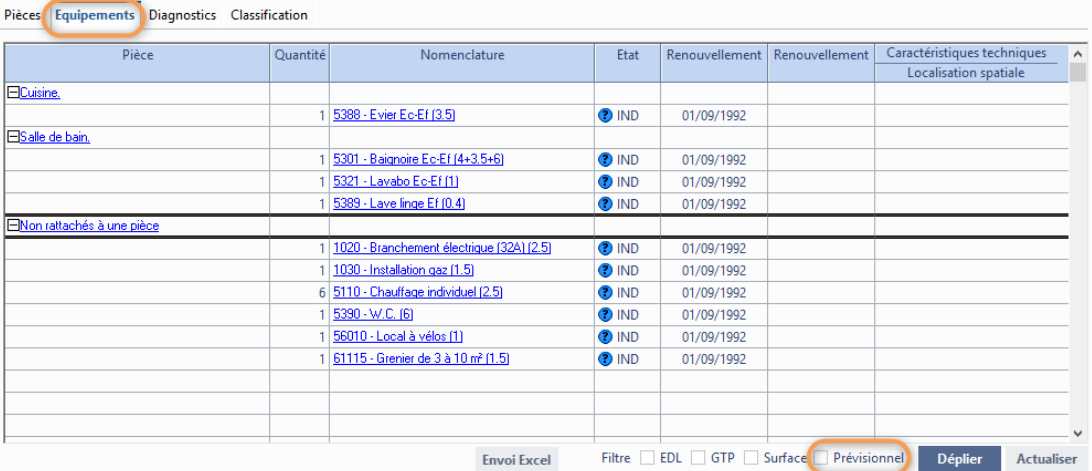

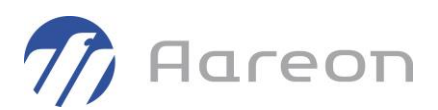

# **1.17 Modèle**

<span id="page-40-1"></span><span id="page-40-0"></span>**Gestion locative/Gestion du patrimoine/ Modèle**

# **1.17.1 Modèles en modification - Mise à jour des états d'équipements**

Il est désormais possible de paramétrer un modèle de modification des équipements sans impact sur les états et les dates de constat via la sélection du nouvel état « <Sans modification d'état> ».

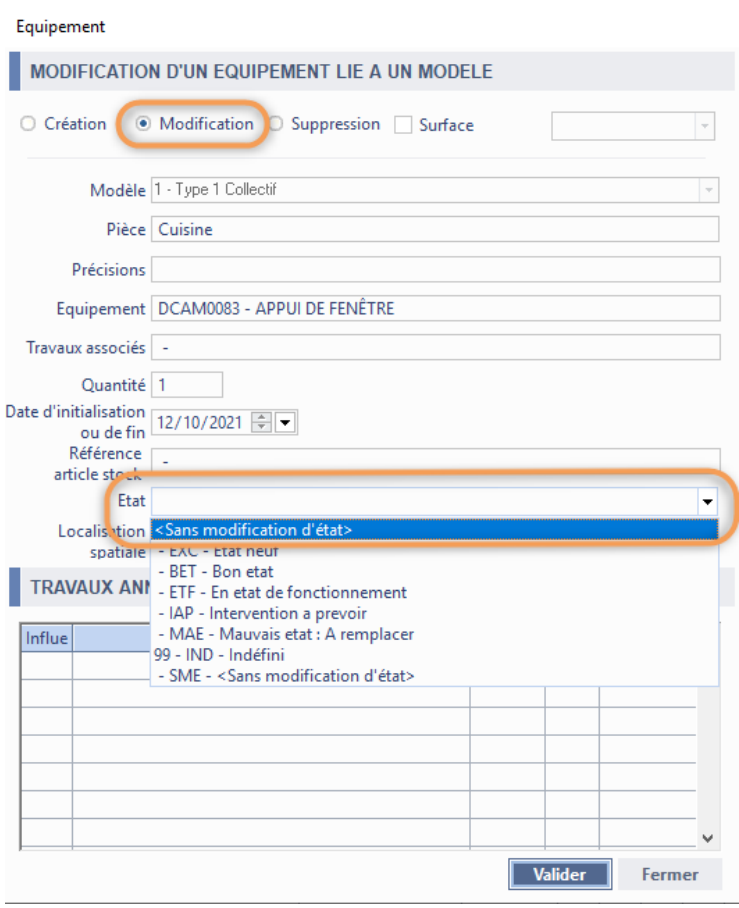

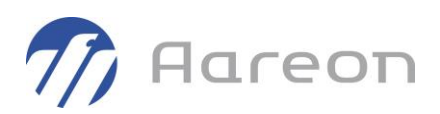

# **1.18 Paramétrage GL**

<span id="page-41-1"></span><span id="page-41-0"></span>**Gestion locative/Paramétrage/Paramétrage GL**

# **1.18.1 Paramétrage de l'arrondi pour les tarifs unitaires**

#### Pour : H3503 via la DI 145338

On peut désormais paramétrer l'arrondi souhaité pour les tarifs unitaires, et ce pour chaque rubrique de quittancement (nouvelle colonne « Arrondi tarif »).

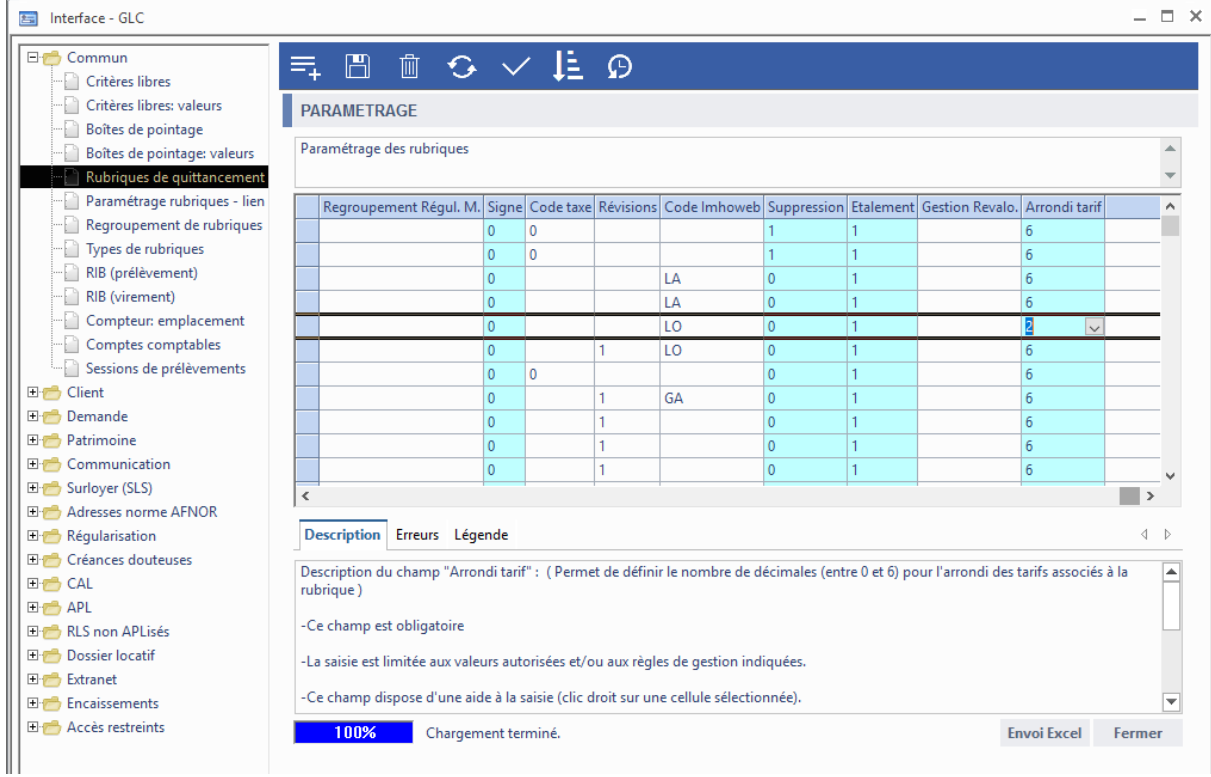

Par défaut, l'arrondi est positionné à 6 décimales pour chaque rubrique (arrondi standard pour la saisie des tarifs dans PRH).

Cet arrondi (entre 0 et 6 décimales) s'applique dans le module Cibles permanentes sur les fonctionnalités suivantes :

- Saisie des tarifs,
- Augmentation des tarifs,
- <span id="page-41-2"></span>• Revalorisation des charges.

#### **1.18.2 Nature de chauffage et présence de l'ascenseur**

La nature du chauffage est paramétrable dans Interface GLC, ces informations sont à renseigner :

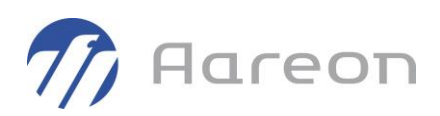

- Un code unique
- Un libellé désignant la nature du chauffage
- Le type de chauffage : Collectif (C) ou Individuel (I)

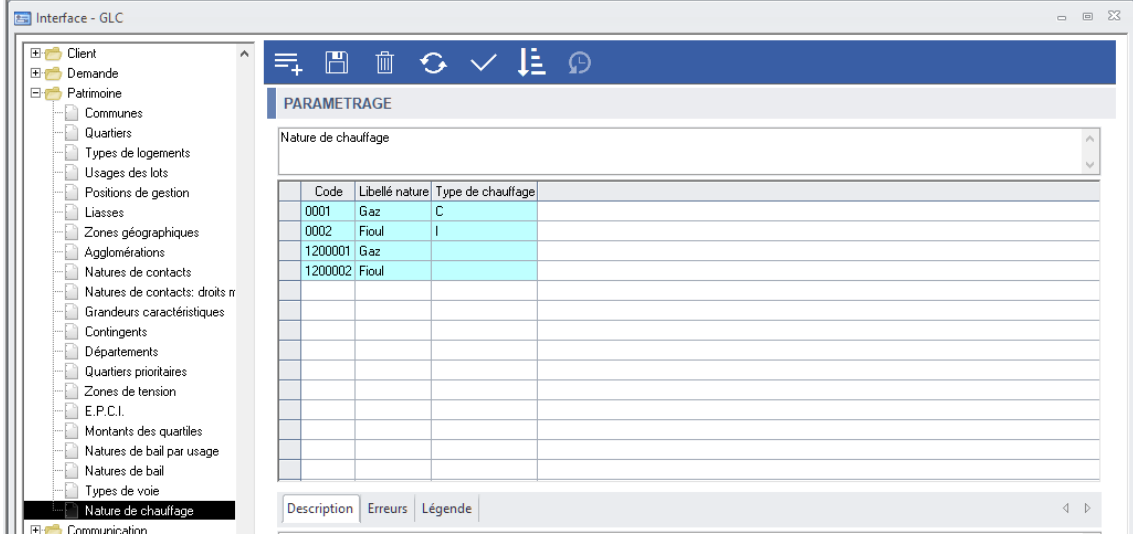

Si la nature du chauffage existe déjà sous la forme d'un critère libre, il est possible de récupérer le paramétrage.

Pour cela le code du critère libre existant doit être associer à la ligne « NATURE\_CHAUFFAGE ».

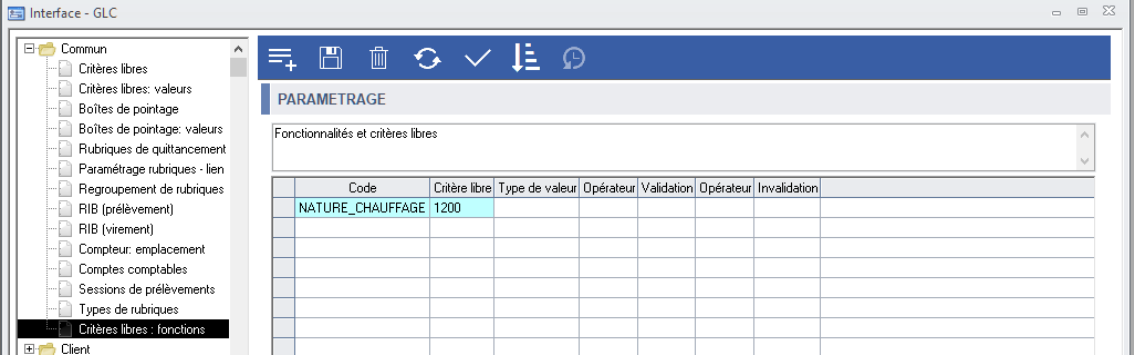

# **1.19 Paramétrage communication**

<span id="page-42-1"></span><span id="page-42-0"></span>**Gestion locative/Paramétrage/Communication**

# **1.19.1 Envoi de SMS longs**

Il est maintenant possible d'envoyer des SMS longs, c'est à dire dépassant les 160 caractères.

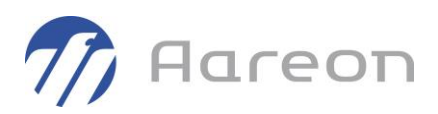

Les SMS longs sont approximativement facturés par tranche de 160 caractères. Par exemple un sms de 300 caractères consommera deux crédits et un sms de 400 caractères consommera 3 crédits.

<https://www.smsmode.com/sms-long/>

Une coche « SMS long » indique s'il s'agit d'un SMS long :

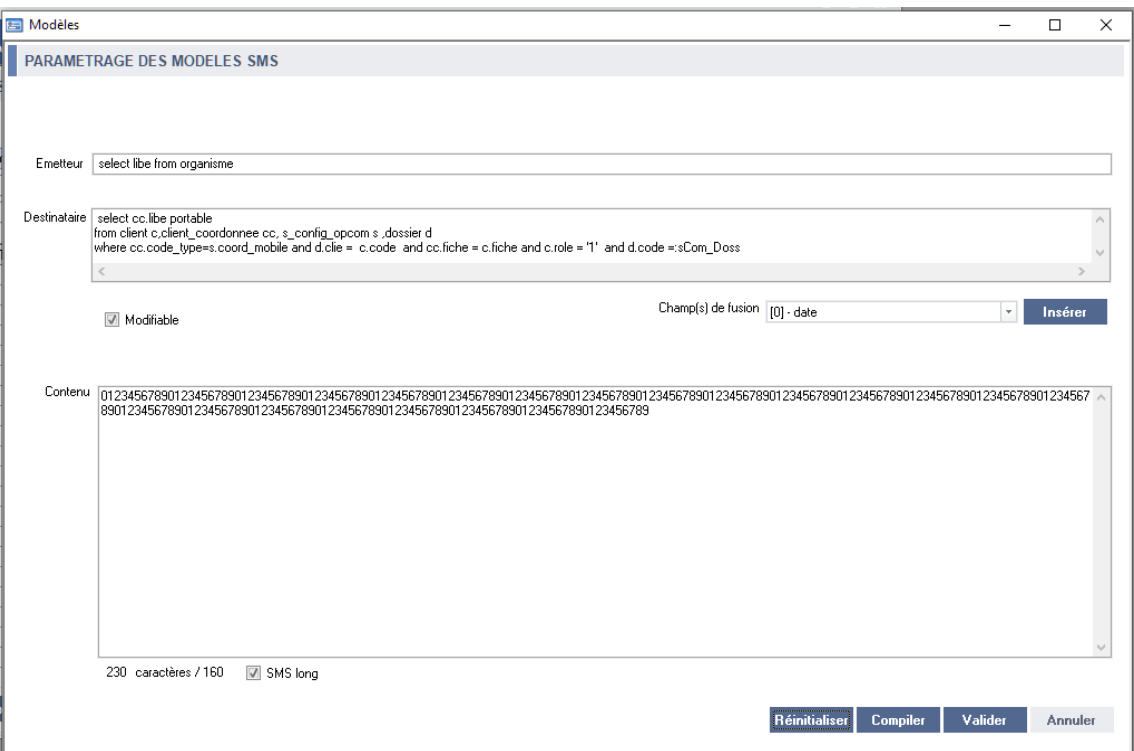

# **1.20 Gestion RGPD**

<span id="page-43-1"></span><span id="page-43-0"></span>**Gestion locative/Administration/Gestion RGPD**

### **1.20.1 Demandeurs sans demande active**

Pour : H6703 via la DI 000000155145

Dans la fenêtre d'archivage des clients demandeurs, ajout d'une coche permettant de filtrer les clients demandeurs sans demande en base active. Lorsque ce filtre est utilisé, il y a également le compte du nombre de demandes, afin de distinguer les clients demandeurs sans aucune demande.

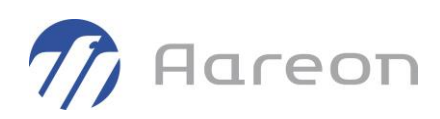

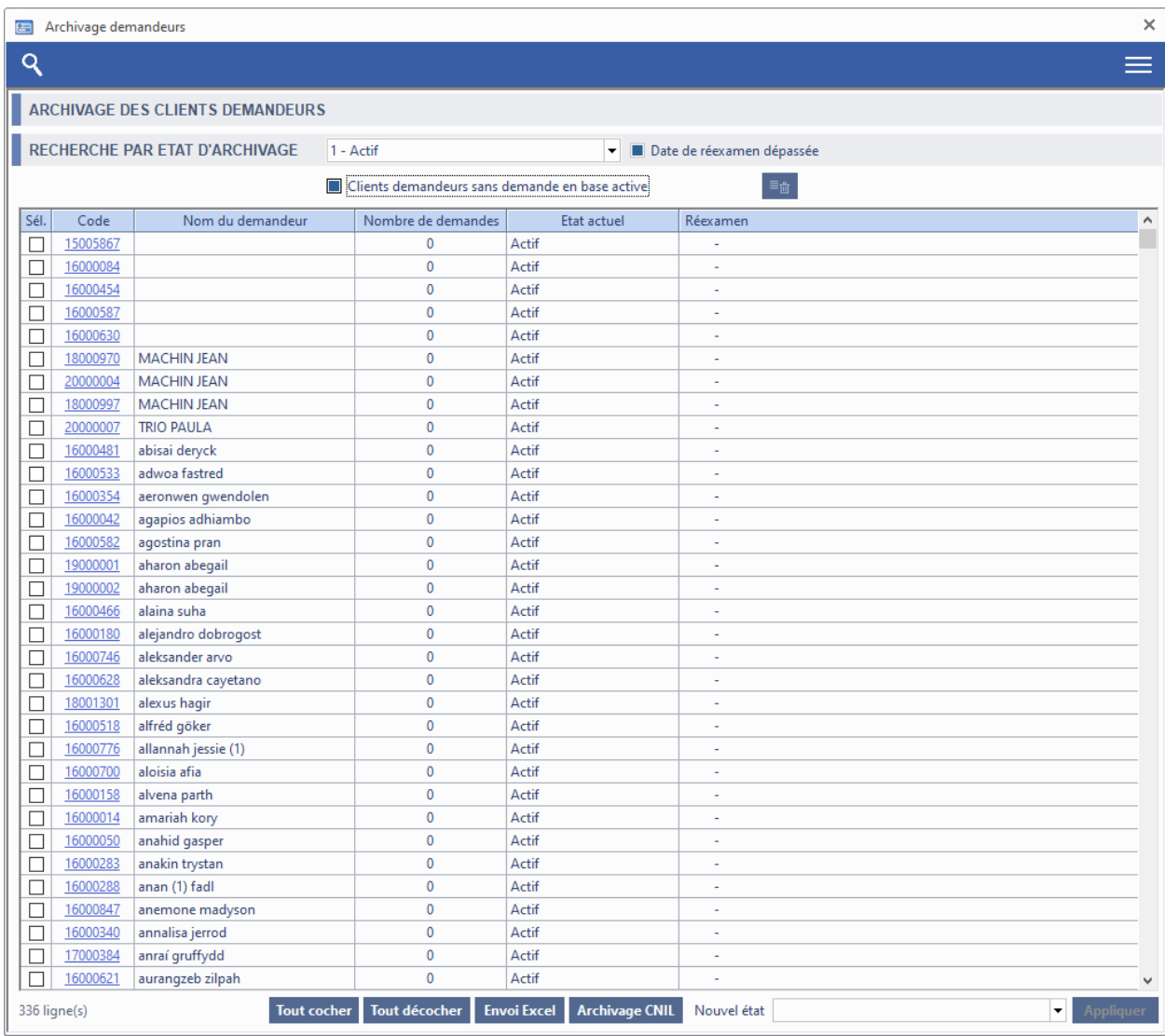

# <span id="page-44-0"></span>**1.21 Tous domaines**

# **1.21.1 Positionnement si résolution trop petite**

#### <span id="page-44-1"></span>Pour : S7510

Si la résolution de l'écran est trop petite, les boites de dialogue sont centrées dans le socle.

Si une boite de dialogue est plus grande que le socle, elle est positionnée en haut de l'écran.

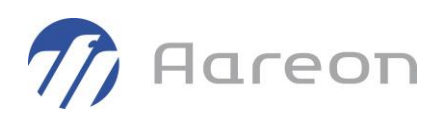

# <span id="page-45-0"></span>**2 Corrections**

# **2.1 Gestion de la relation clientèle**

<span id="page-45-2"></span><span id="page-45-1"></span>**Gestion locative/Exploitation/GRC**

### **2.1.1 Perte du contexte de recherche**

Pour : H6703

<span id="page-45-3"></span>Le contexte de recherche était perdu après l'ouverture d'une fiche, la navigation dans les résultats de recherches n'était plus possible.

# **2.2 Annonces / Bienvéo**

<span id="page-45-4"></span>**Gestion locative/Exploitation/Annonces**

# **2.2.1 Annulation de la saisie du DPE**

Pour : H8401

<span id="page-45-5"></span>Il est maintenant possible d'annuler la saisie du DPE.

### **2.2.2 Insertion d'une photo**

Pour : H4903 via la DI 000000150392

<span id="page-45-6"></span>L'erreur lors de l'insertion d'une photo en PJ contenant une apostrophe est corrigée.

# **2.3 Recherche GL**

<span id="page-45-7"></span>**Gestion locative**

### **2.3.1 Recherche depuis le socle corrigée**

Depuis le socle :

- Ouverture des fenêtres de recherche en fonction de la recherche sélectionnée (Recherche par défaut, Aucun critères, Dernière recherche...)

- Correction de la requête de recherche d'une personne.

Recherche d'une personne :

- Recherche par défaut se met sur l'onglet Patronyme.
- Mise à jour des critères de recherche lors du changement d'onglet.

Recherche d'un dossier : Prise en compte des boutons d'état et de tri.

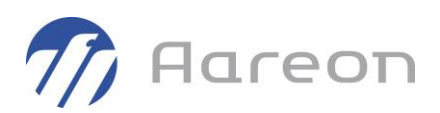

# **2.4 Client**

<span id="page-46-1"></span><span id="page-46-0"></span>**Gestion locative/Attribution/Client Gestion locative/Location/Client**

#### **2.4.1 Navigation dans les résultats de recherche**

Pour : H4403

<span id="page-46-2"></span>Les fonctions de contrôle des données pour le Cerfa v4 pouvaient générer des erreurs, qui bloquaient la navigation dans les résultats de recherche du module Client.

#### **2.4.2 Affichage des rôles et liens**

Pour : H6703 via la DI 000000185793, H9236 via la DI 000000185341

<span id="page-46-3"></span>Selon les cas les rôles et liens des fiches client pouvaient ne pas afficher les bonnes valeurs.

#### **2.4.3 Gestion des liens 'système' entre fiches clients**

Pour : L3505 via la DI 000000183659

A la suppression d'une fiche client, on contrôle les liens entre fiches.

Normalement les liens de type 'Système' entre deux compositions familiales locataire et demandeur sont positionnés sur les fiches des principaux, mais cela peut ne pas être le cas si le titulaire principal d'une composition a changé.

Si une fiche supprimée a un lien de type 'Système' entre deux compositions familiale demandeur et locataire , le programme l'indique en précisant les deux codes clients, et demande une confirmation. Si la fiche est supprimée, le lien l'est aussi.

<span id="page-46-4"></span>En cas de besoin il faudra recréer un lien de type système sur les rôles principaux des compositions familiales concernées.

# **2.5 Numéro unique**

<span id="page-46-5"></span>**Gestion locative/Attribution/Demande de logement**

#### **2.5.1 Présence d'un motif ou d'un modèle de logement avant envoi au SNE**

Pour : H4103 via la DI 000000180361

Selon les spécifications V4 du serveur national :

Au moins une valeur doit être renseignée dans l'une des 2 des listes correspondant à la situation du demandeur : « Liste Modele Logement » ou « Liste Détail Situation ».

En cas d'absence des 2 données, le SNE renvoie l'erreur suivante : 'Une situation est obligatoire'.

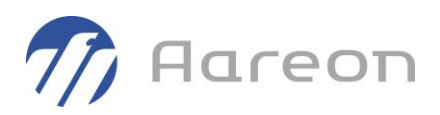

Lors de l'envoi d'une demande au SNE, un contrôle a donc été ajouté dans Prem'Habitat, pour vérifier qu'un motif est bien présent (onglet 'situation' du module demande de logement) , ou à défaut, qu'un modèle de logement est renseigné (onglet 'logement actuel' du module demande de logement).

Dans le cas contraire le message suivant sera indiqué :

« Il faut renseigner au moins un motif de demande (onglet situation) ou un modèle de logement (onglet logement actuel) paramétré pour les échanges avec le SNE ».

<span id="page-47-0"></span>Si un modèle de logement est saisi , il faut vérifier qu'il a bien une correspondance dans le paramétrage des échanges avec le SNE.

# **2.5.2 Correction des messages d'erreurs indiqués à l'envoi**

Pour : S9713 via la DI 185770

Lors de l'envoi d'une demande, des messages d'erreurs pouvaient être erronés.

Par exemple, si il y avait un problème de données ou de paramétrage sur la civilité, la nationalité, le nom , le type de voie ou la commune de l'adresse postale, le module affichait systématiquement un problème de civilité à l'envoi au SNE.

<span id="page-47-1"></span>Le programme a été revu pour traiter ces données séparément et afficher le bon message d'erreur en cas de problème sur l'une de ces données.

#### **2.5.3 Situation et modèle de logement non demandés pour une association**

#### Pour : H4103 via la DI 000000186568

Pour une association, la situation n'est pas demandée (et n'est pas envoyée).

<span id="page-47-2"></span>Le module Numéro unique a été modifié pour ne pas faire le contrôle de saisie d'un motif de demande ou d'un modèle de logement pour les demandes des associations.

#### **2.5.4 Nombre de personnes en situation de handicap**

Pour : H2301 via la DI 000000184918, H3601 via la DI 000000183732, L0801 via la DI 180514, L7618 via la DI 000000186246

En présence de handicaps sur une composition familiale, la balise XML 'nombreHandicap' pouvait ne pas correspondre au nombre de fiches clients de la composition concernée par un handicap.

Le SNE répondait alors la remarque suivante, non bloquante :

REMARQUE : Informations informationHandicap : Le nombre de personnes en situation de handicap est incohérent avec le nombre d'annexes handicap.

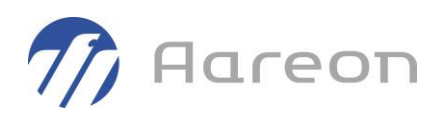

# **2.6 Dispatching**

<span id="page-48-1"></span><span id="page-48-0"></span>**Gestion locative/Attribution/Demande de logement**

### **2.6.1 Correction du lien des associations**

Pour : H6201 via la DI 000000187567

<span id="page-48-2"></span>L'import de demandes via le dispatching créait les associations avec les rôle et lien 1-X (Demandeur-Personne) au lieu de 1-T (Demandeur-Association).

# **2.7 CALEOL**

<span id="page-48-3"></span>**Gestion locative/Attribution/CALEOL**

### **2.7.1 Exclusion des lots non conventionnés et des dossiers en IO**

<span id="page-48-4"></span>Correction de l'exclusion des lots non conventionnés et de l'exclusion des dossiers en IO qui n'étaient pas appliquée correctement.

# **2.8 Dossier locatif**

<span id="page-48-5"></span>**Gestion locative/Location/Dossier locatif**

# **2.8.1 Modification d'adresse : identification des adresses en tant qu'historique**

Pour : H6302 via la DI 000000169130

Lors de la modification de l'adresse client, le module dossier n'identifiait en tant qu'historique que les adresses du même type que celle à insérer. Désormais tous les types d'adresses sont identifiés comme historique avant une nouvelle insertion.

#### **2.8.2 Ouverture de la fenêtre de clôture de demandes**

<span id="page-48-6"></span>Pour : H1801 via la DI 190952

La fenêtre de clôture de demandes s'ouvrait en partie en dehors de la zone d'affichage de l'écran et la barre des titres était inaccessible, rendant impossible le déplacement de la fenêtre.

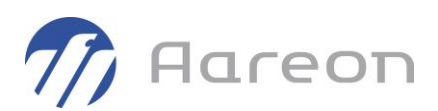

# **2.9 Gestion des parapheurs**

<span id="page-49-1"></span><span id="page-49-0"></span>**Gestion locative/Location/Dossier locatif**

### **2.9.1 Contrôle entité métier**

Pour anticiper les erreurs, un contrôle d'existence de l'entité métier est créé avant les traitements .

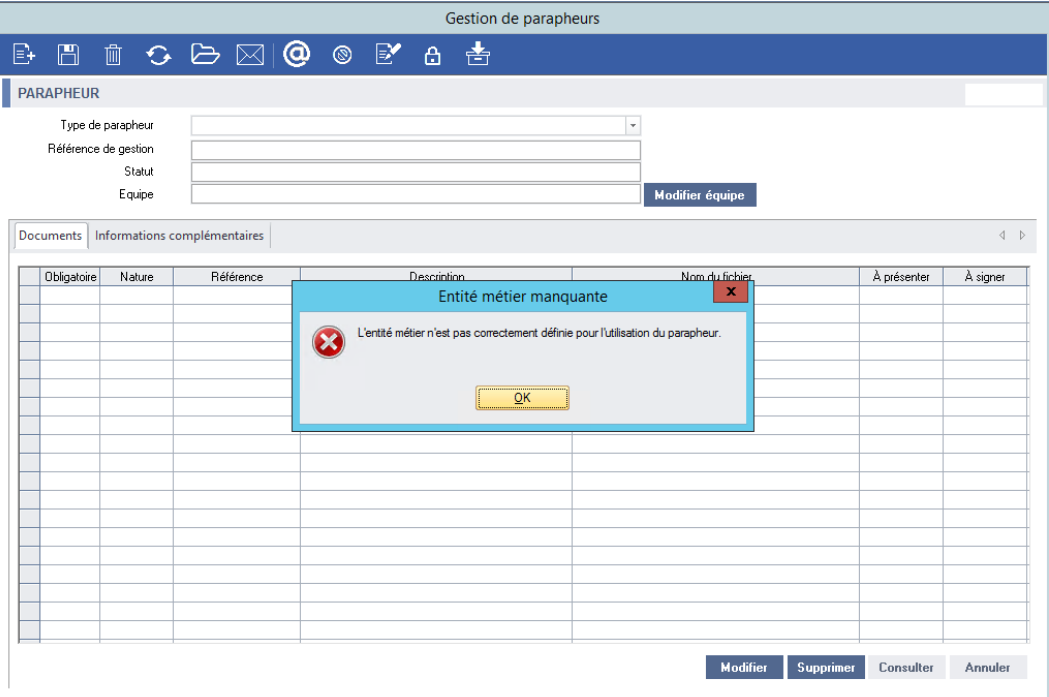

# **2.10 Compte dossier**

<span id="page-49-3"></span><span id="page-49-2"></span>**Gestion locative/Location/Compte dossier**

### **2.10.1 Dissociation des lignes décompte / quittancement**

Dans l'historique de quittancement, on distingue désormais les lignes issues du décompte, de celles issues du quittancement classique.

<span id="page-49-4"></span>Cela permet en particulier de résoudre un problème d'affichage sur le compte locataire, quand il y avait une échéance de quittancement et une échéance du décompte sur le même terme.

#### **2.10.2 Visibilité des cibles collectives**

Pour : H9504 via la DI 000000174304

Les cibles collectives sont maintenant visibles dans l'onglet 'quittancement provisoire'.

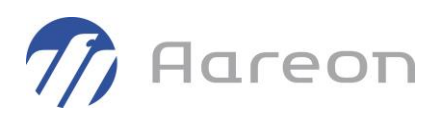

### **2.10.3 Quittancement provisoire**

<span id="page-50-0"></span>Pour : H2201 via la DI 000000184040

<span id="page-50-1"></span>Correction du prorata des cibles sur des mois incomplets.

# **2.11 Décompte définitif**

<span id="page-50-2"></span>**Gestion locative/Location/Décompte définitif**

#### **2.11.1 Génération du décompte définitif**

Pour : H9236 via la DI 000000179586

<span id="page-50-3"></span>La génération ne mettait pas à jours les cibles traitées (hors quittancement automatique).

#### **2.11.2 Génération des bordereaux**

Pour : H9328 via la DI 000000171395

<span id="page-50-4"></span>Le type des pièces utilisées n'étaient plus enregistré.

#### **2.11.3 Fenêtre de recherche**

Pour : H5605 via la DI 000000189620

<span id="page-50-5"></span>Les recherches sur l'onglet 'Traitement' bloquaient les recherches des autres utilisateurs si aucun traitement n'était fait ensuite.

# **2.12 Etat des lieux**

<span id="page-50-6"></span>**Gestion locative/Location/Etats des lieux**

#### **2.12.1 Planification d'un EDL depuis les dossiers locatifs**

<span id="page-50-7"></span>Lorsque le module EDL n'était pas ouvert, la création et la planification depuis le module Dossier locatif générait une erreur SQL.

#### **2.12.2 Ouverture de documents depuis l'onglet GED**

Pour : L5107

<span id="page-50-8"></span>L'ouverture de documents provoquait une erreur indiquant que le document était corrompu.

#### **2.12.3 Affichage des corps d'état**

Pour : H8102

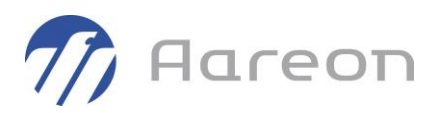

<span id="page-51-0"></span>Une anomalie pouvait empêcher l'affichage des corps d'états de pièces sur la grille principale et pouvait également empêcher la préparation de les rapatrier.

# **2.13 Communication**

<span id="page-51-1"></span>**Gestion locative/Location/Communication Gestion locative/Suivi social/Communication**

#### **2.13.1 Accès au champ notes sur la création d'une séquence**

Pour : H3601 via la DI 000000162754

<span id="page-51-2"></span>L'accès au champ notes pouvait être bloqué à tort à la création d'une séquence.

# **2.14 Sélection comptes**

<span id="page-51-3"></span>**Gestion locative/Suivi social/Sélection comptes**

### **2.14.1 Erreur à la recherche par Aide**

Pour : H9502 via la DI 198875

<span id="page-51-4"></span>Une erreur pouvait survenir lors d'une recherche par Aide.

# **2.15 Cibles permanentes et tarifs**

<span id="page-51-5"></span>**Gestion locative/Facturation/Cibles permanentes**

#### **2.15.1 Informations comptabilité**

Pour : H1601 via la DI 000000157216

L'information sur les éléments comptables pénalise l'actualisation d'une cible,

Les informations liées à la facture seront actualisées si :

- la cible est visible en comptabilité (coche)
- <span id="page-51-6"></span>- l'onglet 'Informations comptabilité' est actif.

# **2.16 Cibles individuelles**

**Gestion locative/Facturation/Cibles individuelles**

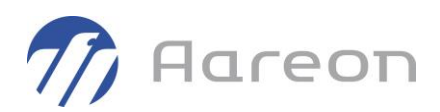

# **2.16.1 Initialisation du terme d'imputation d'une cible existante**

<span id="page-52-0"></span>Dans certains cas, le terme d'imputation d'une cible existante et non quittancée était modifié à tort, lorsqu'on ouvrait la fenêtre de modification.

Pour une cible existante et non quittancée, dont le terme d'imputation serait antérieur au terme minimal autorisé, le programme modifie désormais ce terme automatiquement, à l'ouverture de la fenêtre de modification, en affichant un message d'information :

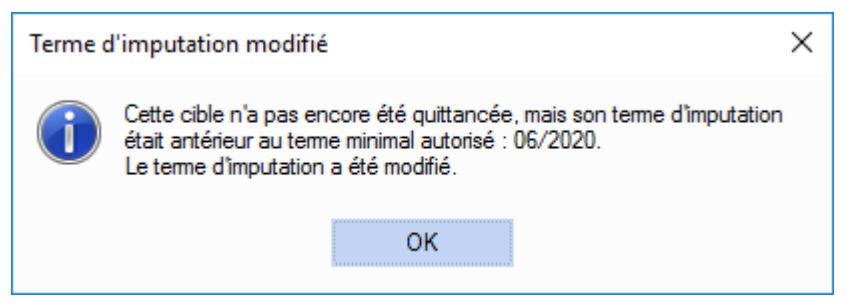

<span id="page-52-1"></span>Rappel : le terme d'imputation minimal autorisé dépend du terme actif, et du dernier terme quittancé (validé ou en cours) pour le journal du dossier locatif concerné.

#### **2.16.2 Visibilité des cibles collectives**

Pour : H9504 via la DI 000000174304

<span id="page-52-2"></span>Les cibles collectives sont maintenant visibles avec le filtre « Toutes cibles ».

### **2.16.3 Correction code client**

Pour : H1601 via la DI 184164

<span id="page-52-3"></span>Le code client utilisé pour enregistrer la cible individuelle pouvait être changé par un module, ce point est corrigé.

# **2.17 Quittancement rétroactif**

<span id="page-52-4"></span>**Gestion locative/Facturation/Quitt. rétro Gestion locative/Mensuel/Quitt. rétro**

#### **2.17.1 Application du prorata sur le calcul SLS**

Pour : H8601 via la DI 000000170382

Le prorata n'était pas appliqué sur le calcul du SLS.

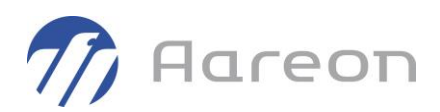

# **2.18 Quittancement**

<span id="page-53-1"></span><span id="page-53-0"></span>**Gestion locative/Facturation/Quittancement Gestion locative/Mensuel/Quittancement**

#### **2.18.1 Placement des fenêtres d'édition d'avis et List&Label**

<span id="page-53-2"></span>Correction du positionnement de la fenêtre d'édition des avis d'échéance, et de la fenêtre de progression des avis List&Label.

### **2.18.2 Avis List&Label PRH4 : gestion des variables au format date**

<span id="page-53-3"></span>Les variables au format date n'étaient pas gérées correctement dans les avis List&Label.

#### **2.18.3 Edition des quittances**

Pour : L5924 via la DI 000000165602

<span id="page-53-4"></span>Certains dossiers n'étaient pas édités selon les coches 'Hors Chorus'/'Chorus uniquement' utilisées.

#### **2.18.4 Type de coordonnées dédié aux envois d'avis par email**

Pour : H5605 via la DI 146557

<span id="page-53-5"></span>Pour l'envoi des avis par email, on crée un nouveau paramétrage permettant de spécifier un type de coordonnées dédié.

#### **2.18.5 Affichage des journaux annuels dans la fenêtre de déclaration**

Pour : H2201 via la DI 168356

Correction de l'affichage des journaux annuels dans la fenêtre de déclaration des journaux (1 au lieu de 12).

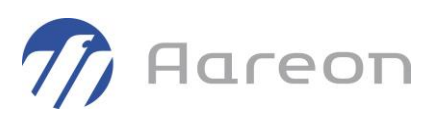

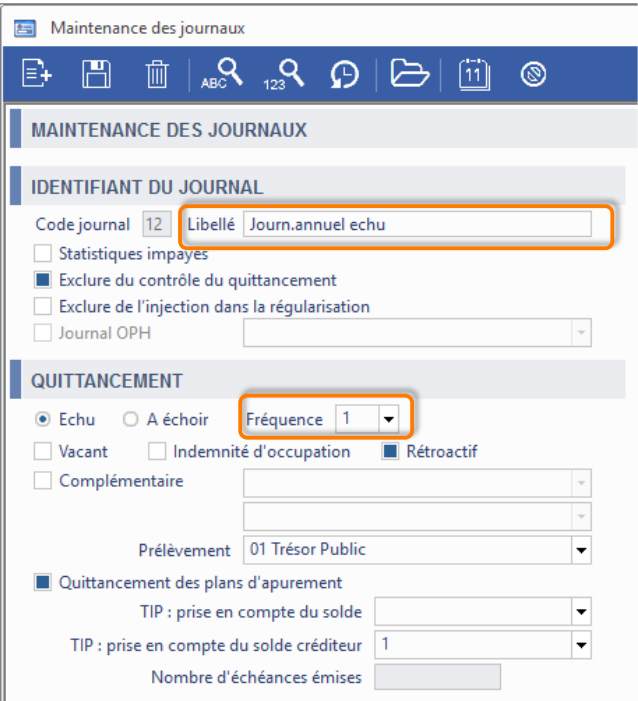

# **2.19 Interface Xemelios**

<span id="page-54-1"></span><span id="page-54-0"></span>**Gestion locative/Facturation/Quittancement Gestion locative/Mensuel/Quittancement**

# **2.19.1 Entité juridique dans CHORUS**

Pour : H1601 via la DI 000000172760

<span id="page-54-2"></span>Le nom du bailleur est ajouté dans l'entité juridique.

# **2.20 Traitement de l'APL**

<span id="page-54-3"></span>**Gestion locative/Mensuel/Traitement APL**

### **2.20.1 Prolongation RLS**

Pour : H1601 via la DI 000000150665, H8601 via la DI 000000172213 Correctif sur la requête de rappel des prolongations RLS.

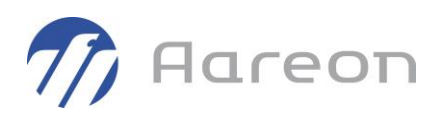

# **2.21 Prélèvement**

<span id="page-55-1"></span><span id="page-55-0"></span>**Gestion locative/Mensuel/Prélèvements**

### **2.21.1 Création des fichiers de prélèvements**

Pour : H6601 via la DI 000000172971

<span id="page-55-2"></span>Suppression des balises FRST encore utilisées après l'abandon.

### **2.21.2 Correction du test sur la date des rejets**

Pour : H9210

<span id="page-55-3"></span>Dans la fenêtre des rejets identifiés, le test sur la date des rejets pouvait ne pas fonctionner, si les horaires étaient enregistrés en base.

# **2.22 Régularisation des charges**

<span id="page-55-4"></span>**Gestion locative/Régularisation/Charges**

#### **2.22.1 Régularisation des IO**

Pour : H7903 via la DI 000000174371

<span id="page-55-5"></span>Le calcul était faux lorsque que la date de début de l'IO correspondait à la date de début de période.

#### **2.22.2 PDF : contrôle nom de répertoire**

Pour : H8803

<span id="page-55-6"></span>Si le nom du répertoire ne se termine pas par un antislash, le programme le rajoute par défaut. Le message d'erreur affiche le code erreur ainsi que les éléments de génération.

### **2.22.3 Affichage du choix des sessions mensuelles par utilisateurs**

Pour : H4403 via la DI 186653

Correction de l'affichage du choix des sessions mensuelles par utilisateurs.

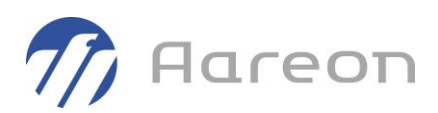

# **2.23 Régularisation des fluides**

<span id="page-56-1"></span><span id="page-56-0"></span>**Gestion locative/Régularisation/Fluides**

### **2.23.1 Revalorisation des acomptes**

Les deux options 'simulation' et 'validation' étaient cochées simultanément par défaut.

Le problème est corrigé, on peut désormais effectuer la simulation, puis la validation.

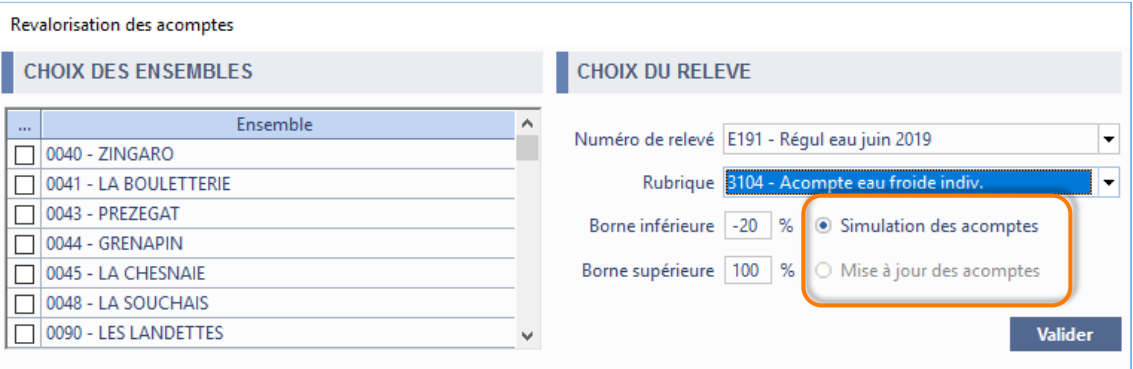

### **2.23.2 Saisie des vacants et insertion des rangs manquants**

<span id="page-56-2"></span>Pour : L1001 via les DI 419220 et 419400

- Correction de la prise en compte de la saisie des vacants.

<span id="page-56-3"></span>- Insertion en automatique des rangs manquants dans une cible faisant partie du calcul des fluides.

### **2.23.3 Compteurs répartiteurs - type 0 multiples sur un même ensemble**

#### Pour : L1001

Le dysfonctionnement a lieu quand un fichier comporte plusieurs déclarations du type 0 sur le même ensemble mais sur un groupe de lots différents. Seul le dernier groupe de lots était pris en compte (à tort), ce point a été corrigé.

#### **2.23.4 Répartiteurs : suppression des anciens relevés**

<span id="page-56-4"></span>Lors de la lecture d'un fichier prestataire, on ne supprime les relevés précédemment injectés que s'ils concernent la même période de régularisation et la même résidence (avant, on ne ciblait que la période de régularisation).

Le but est d'éviter de supprimer à tort des relevés déjà intégrés, s'il y a plusieurs fichiers prestataires à intégrer pour une même période de régularisation.

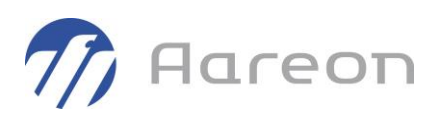

### **2.23.5 Importation des fichiers RFC**

<span id="page-57-0"></span>Pour : H8601 via la DI 159347

<span id="page-57-1"></span>Les nouveaux compteurs n'avaient pas le bon fluide.

#### **2.23.6 Importation des fichiers RFC**

Pour : H8601 via la DI 000000159347

<span id="page-57-2"></span>Le contrôle de l'enchaînement du type de ligne était incorrect.

# **2.24 Déclaration APL**

<span id="page-57-3"></span>**Gestion locative/Enquêtes/Déclaration APL**

#### **2.24.1 Traitement des NAJ**

Pour : H6703 via la DI 156632

<span id="page-57-4"></span>Les allocataires différents du rôle principal n'étaient pas traités.

# **2.25 Enquêtes OPS-SLS**

<span id="page-57-5"></span>**Gestion locative/Enquêtes/Enquêtes OPS-SLS**

# **2.25.1 Correction de la génération des fichiers XML**

Pour : H9328

<span id="page-57-6"></span>Lors de la génération des fichiers XML, le plugin était appelé une 2ième fois à tort, et sans paramètre, ce qui générait des messages d'erreur dans le log du SMA.

### **2.25.2 Détection des montants d'APL**

Pour : L5901

<span id="page-57-7"></span>La détection des montants d'APL ne fonctionnait pas dans certains cas, sur les fenêtres « Suivi des retours » et « Récapitulatif et facturation ».

# **2.26 Enquête RPLS / SELFy**

<span id="page-57-8"></span>**Gestion locative/Enquêtes/Enquête RPLS**

### **2.26.1 Descriptions de champs de l'enquête**

Pour : L1001 via la DI 000000161406

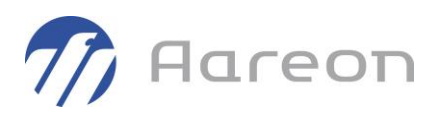

Dans la fenêtre de description des champs de l'enquête, les valeurs possibles pour le champ L\_ORIGINE n'étaient pas précisées, mais indiquées à tort sur la description du champ L\_PATRIMOINE.

Valeur possibles pour L\_ORIGINE :

- 1 : construction par l'organisme
- 2 : acquisition avec travaux
- 3 : acquisition sans travaux
- 4 : acquisition en Vefa

Valeurs possibles pour L\_PATRIMOINE :

<span id="page-58-0"></span>Pas de valeur spécifique, une année doit être saisie.

#### **2.26.2 Colonne L\_MODE pour les saisies manuelles**

Pour : H8803 via la DI 000000158267

Pour les lots sortis du patrimoine en N-1, la colonne L\_MODE était forcée à 9 par le programme y compris sur les colonnes de saisie manuelle, ce qui pouvait porter à confusion.

La colonne de saisie manuelle ne reçoit désormais plus la valeur 9 si elle n'a pas été saisie par un utilisateur.

Rappel : Il est possible d'effacer les valeurs de saisie manuelle de toute une colonne via un clic droit sur l'entête 'Saisie', puis sélection du menu contextuel 'Effacer la saisie manuelle pour cette colonne'.

# **2.27 Editions à la carte**

<span id="page-58-2"></span><span id="page-58-1"></span>**Gestion locative/Editions/Editions**

#### **2.27.1 Editions standard**

Pour : H8803 via la DI 000000164301

<span id="page-58-3"></span>L'affichage des éditions standard était doublé en cas d'erreur d'export.

#### **2.27.2 Paramétrage des requêtes**

Pour : H4403 via la DI 187577

L'accès au menu 'variables report' n'était plus accessible qu'en navigant dans la fenêtre.

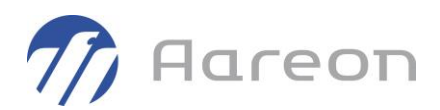

# **2.28 Patrimoine**

<span id="page-59-1"></span><span id="page-59-0"></span>**Gestion locative/Gestion du patrimoine/Patrimoine**

### **2.28.1 Recherche de lots par nom de bâtiment**

<span id="page-59-2"></span>La recherche de lots basée sur le nom de bâtiment ne fonctionnait pas et ramenait tous les lots du patrimoine. C'est désormais corrigé.

### **2.28.2 Impossible de recréer une pièce supprimée**

Pour : H8601 via la DI 000000167422

<span id="page-59-3"></span>Quand une pièce avait été supprimée d'un lot, il était impossible de la recréer car le type de la pièce n'était plus proposé.

# **2.28.3 Adresses des lots et montées à la norme AFNOR**

Pour : H6302 via la DI 184240

Lorsque la norme AFNOR est activée, la mise à jour des lots et montées pouvait perdre des informations d'adresses (même si les adresses à la norme AFNOR étaient correctement enregistrées et conservées).

#### **2.28.4 Modification d'adresse sans type de voie**

<span id="page-59-4"></span>Pour : H1801 via la DI 196990

<span id="page-59-5"></span>En cas de modification d'une adresse de lot sans indiquer le type de voie, le type de voie de la précédente adresse pouvait persister en base de données et remonter sur l'adresse client lors de l'utilisation de la fonctionnalité 'Prendre l'adresse du lot'.

# **2.29 Adresses norme AFNOR**

#### **2.29.1 Calcul coordonnées GPS**

<span id="page-59-6"></span>Pour : H6703 via la DI 162011

L'erreur lors de l'initialisation du calcul des coordonnées GPS au niveau du bâtiment est corrigée.

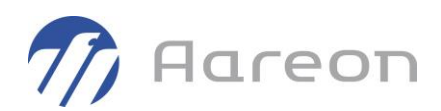

# **2.30 Gestion des droits**

<span id="page-60-1"></span><span id="page-60-0"></span>**Gestion locative/Administration/Gestion des droits**

### **2.30.1 Liaison agent/utilisateur**

Pour : H1601 via la DI 000000169638

<span id="page-60-2"></span>Dans la fenêtre de gestion des agents, une erreur Oracle se produisait lors de la liaison d'un agent à un utilisateur.

# **2.31 Gestion des structures**

<span id="page-60-3"></span>**Gestion locative/Administration/Structures**

### **2.31.1 Droit sur structure - exercice clôturé**

Pour : L6009 via la DI 194297

Le droit de visualisation sur un arbre budgétaire ne pouvait être donné sur un exercice clôturé.

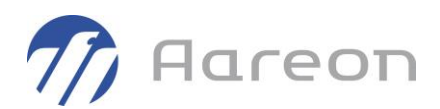

# **2.32 Paramétrage de la GTP**

<span id="page-61-1"></span><span id="page-61-0"></span>**Gestion locative/Gestion du patrimoine/Paramétrage**

# **2.32.1 Travail père par défaut**

Ajout d'une fonction afin de permettre de définir le travail père par défaut, ce dernier sera utilisé pour créer l'équipement en GTP lors des processus d'import par les plans.

La configuration de la notion de « travail père par défaut » s'effectue depuis :

• Le paramétrage de l'équipement auquel il est associé

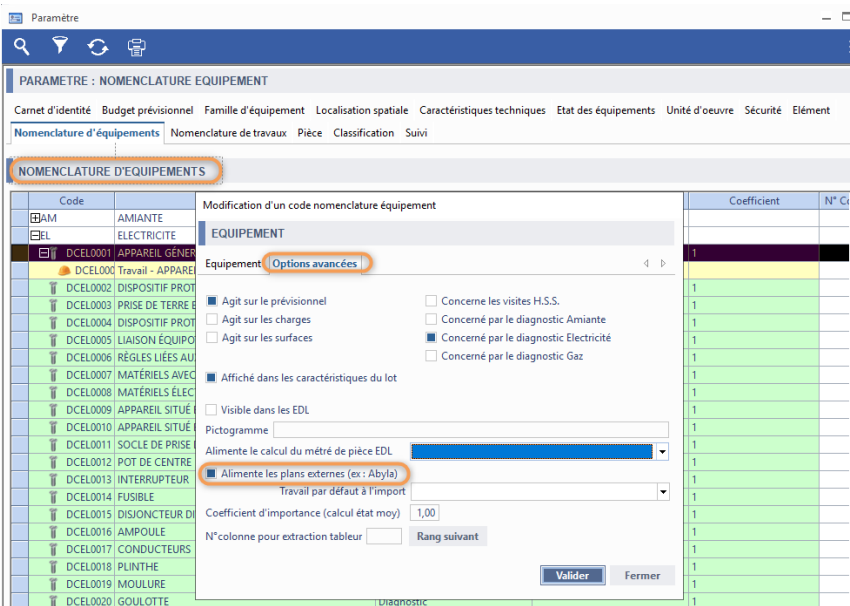

• Le paramétrage du travail lui-même

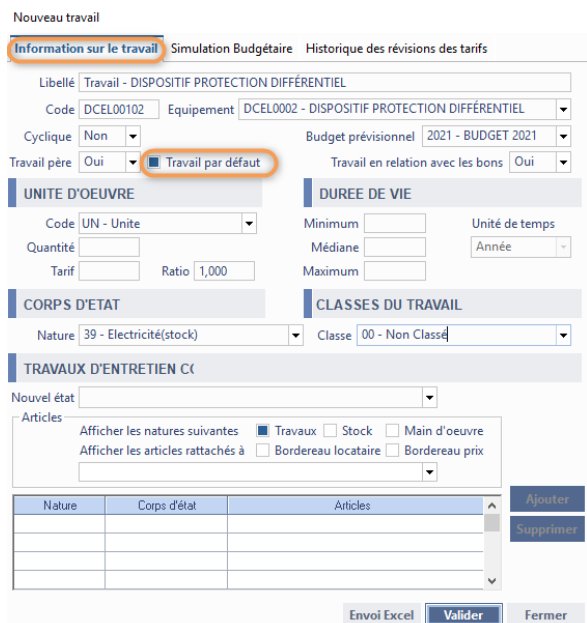